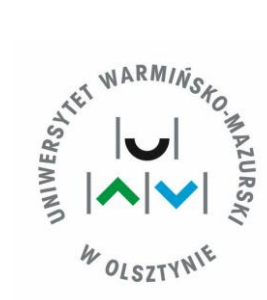

# **WYDZIAŁ GEOINŻYNIERII**

KIERUNEK: GOSPODARKA PRZESTRZENNA

# **Monika Myszkowska**

**Platforma w rzeczywistości wirtualnej do konsultacji społecznych zagospodarowania przestrzennego terenu na przykładzie wyeksploatowanej żwirowni - zbiornik Sobolewo w Suwałkach**

> **Praca inżynierska wykonana pod kierunkiem dr. inż. Rafała Kaźmierczaka**

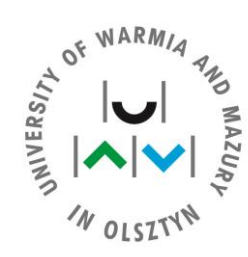

# **FACULTY OF GEOENGINEERING**

FIELD OF STUDY: SPATIAL MANAGEMENT

# **Monika Myszkowska**

**Platform in virtual reality for social consultations of local land development on the example of an exploited gravel pit - Sobolewo reservoir in Suwałki**

> **Engineer Thesis Performed under the guidance of dr inż. Rafał Kaźmierczak**

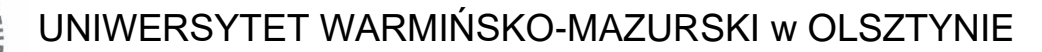

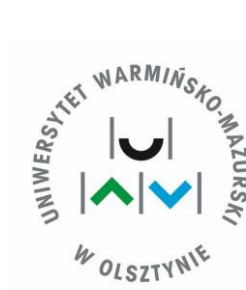

# **WYDZIAŁ GEOINŻYNIERII**

ul. Prawocheńskiego 15 10-720 Olsztyn

# **Platforma w rzeczywistości wirtualnej do konsultacji społecznych zagospodarowania przestrzennego terenu na przykładzie wyeksploatowanej żwirowni - zbiornik Sobolewo w Suwałkach**

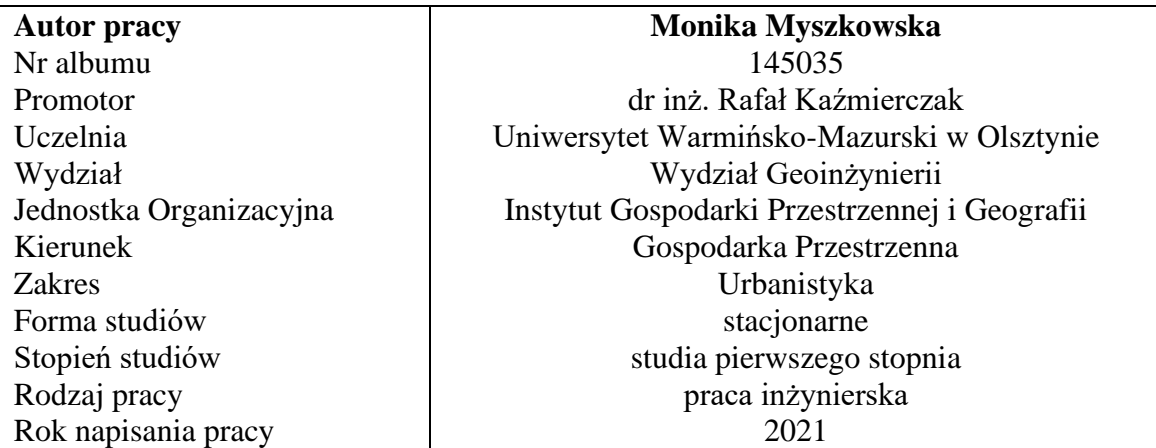

#### **STRESZCZENIE**

Wirtualna rzeczywistość, to nowa technologia dająca coraz więcej możliwości jej zastosowania. Szczególną rolę może odegrać w konsultacjach społecznych zagospodarowania przestrzennego terenu. Celem pracy jest ukazanie możliwości i zalet wizualizacji zagospodarowania przestrzennego terenu w wirtualnej rzeczywistości. Do jej realizacji została stworzona autorska aplikacja "Architekt VR".

Rosnące zainteresowanie technologią wiąże się z coraz większym upowszechnieniem wirtualnej rzeczywistości. Obecnie do uruchomienia aplikacji w wirtualnej rzeczywistości wystarczy urządzenie w postaci telefonu komórkowego oraz gogli. Wirtualny świat postrzegany w czasie rzeczywistym podczas konsultacji społecznych daje możliwości spojrzeć szerzej i wnikliwiej na badany obszar. Pozwala

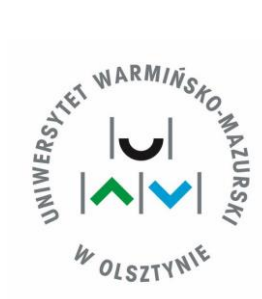

poczuć relacje przestrzenne występujące między obiektami w trzech wymiarach. Wizualizacja daje poczucie realności i pozwala wywołać uczucia, których mogłaby nie oddać inna forma prezentacji. Bieżąca analiza zagospodarowania, testy projektu, jak i rozpatrywanie nowych rozwiązań możliwe jest już na etapie projektowania. Technologia wirtualnej rzeczywistości pozwala na pełną i rzetelną ocenę projektu. Stwarza ona również alternatywę dla przeprowadzania konsultacji społecznych w czasach pandemii wywołanej COVID-19, podczas której należy zachowywać "dystans społeczny".

Praca została podzielona na dwie części część teoretyczną i część projektową. W części teoretycznej wyjaśniono podstawowe pojęcia związane z planowaniem przestrzennym, koncepcją rzeczywistości wirtualnej, form komunikacji oraz dokonano opisu użytych narzędzi. W drugiej części w oparciu o przepisy prawne została stworzona koncepcja zagospodarowania przestrzennego wyeksploatowanej żwirowni w Suwałkach. Został przedstawiony proces jej powstawania oraz etapy tworzenia aplikacji w wirtualnej rzeczywistości. Efektem końcowym prac była aplikacja mobilna "Architekt VR" dedykowana na telefony z systemem Android. Projekt został wykonany w silniku graficznym Unity3D z wykorzystaniem języka programowania C#.

W efekcie realizacji pracy udało się połączyć wiedzę teoretyczną dotyczącą urbanistyki z wiedzą programistyczną. Proponowane rozwiązanie oparte o rzeczywistość wirtualną wpisuje się w światowe trendy rozwoju nowych technologii. Wykorzystanie kompetencji informatycznych pozwoliło stworzyć narzędzie proste w obsłudze dla każdego potencjalnego uczestnika konsultacji, które stwarza możliwość weryfikacji propozycji zagospodarowania terenu bez konieczności opuszczania domu.

**Słowa kluczowe:** rzeczywistość wirtualna, zagospodarowanie przestrzenne, konsultacje społeczne

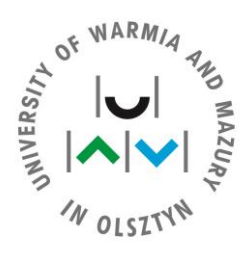

### **FACULTY OF GEOENGINEERING**

ul. Prawocheńskiego 15 10-720 Olsztyn

# **Platform in virtual reality for social consultations of local land development on the example of an exploited gravel pit - Sobolewo reservoir in Suwałki**

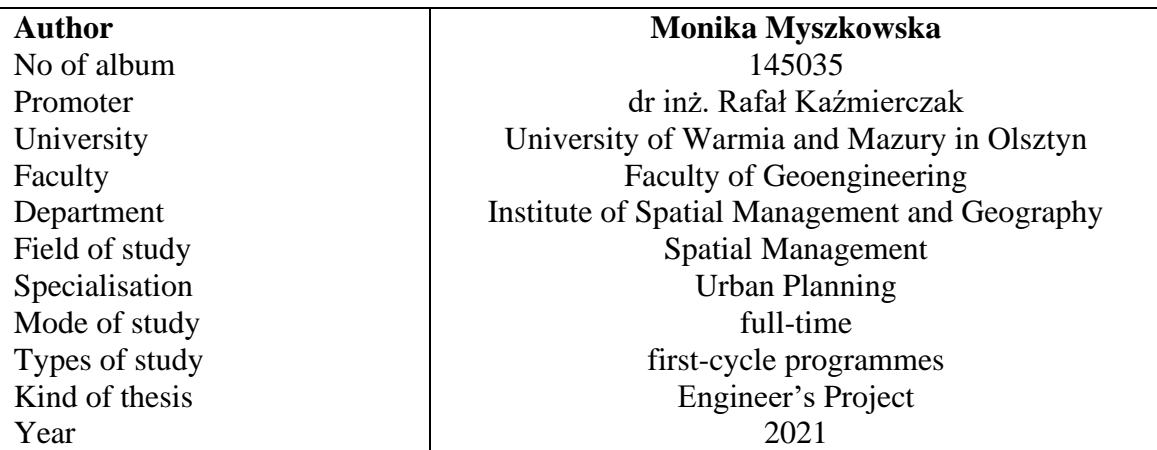

### **ABSTRACT**

Virtual reality is a new technology that can be applied to more and more problems. It can play a special role in social consultations regarding local land development. The aim of the work is to show the possibilities and advantages of visualizing the local development of the area in virtual reality. For this purpose created was the original application "Architect VR".

The growing interest in technology translates into the increasing popularization of virtual reality. At this moment, in order to run the application in virtual reality it is enough to have a device in the form of a mobile phone and goggles. The virtual world perceived in real time during public consultations allows for a wider and more insightful

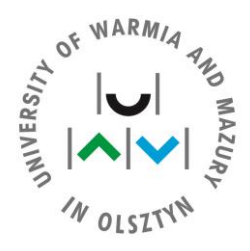

look at the studied area. It facilitates feeling the spatial relations between objects in three dimensions. Visualization gives a sense of reality and evokes feelings that might not be conveyed by another form of presentation. Current analysis of the land development, design tests, and considering new solutions is possible already at the design stage. Virtual reality technology allows for a complete and reliable assessment of the project. It also offers an alternative to public consultation in times of the COVID-19 pandemic, during which "social distancing" must be maintained.

The work was divided into two parts - the theoretical part and the design part. The theoretical part explains the basic concepts related to spatial planning, the concept of virtual reality and forms of communication, and describes the tools used. The second part presents a concept for the spatial development of the used gravel pit in Suwałki, with the project created in line with legal regulations. The process of the concept creation and the stages of building the application in virtual reality were presented. The end result of the work was the "Architect VR", a mobile application dedicated to Android phones. The project was made in the Unity3D graphics engine using the C# programming language.

Within this work it was possible to combine theoretical knowledge of urban planning with programming knowledge. The proposed solution based on virtual reality is in line with global trends in the development of new technologies. The use of IT competences facilitated creating an easy-to-use tool for each willing consultant, which makes it possible to verify the proposed land development without leaving the house.

**Key words:** virtual reality, land development, social consultations.

# **SPIS TREŚCI**

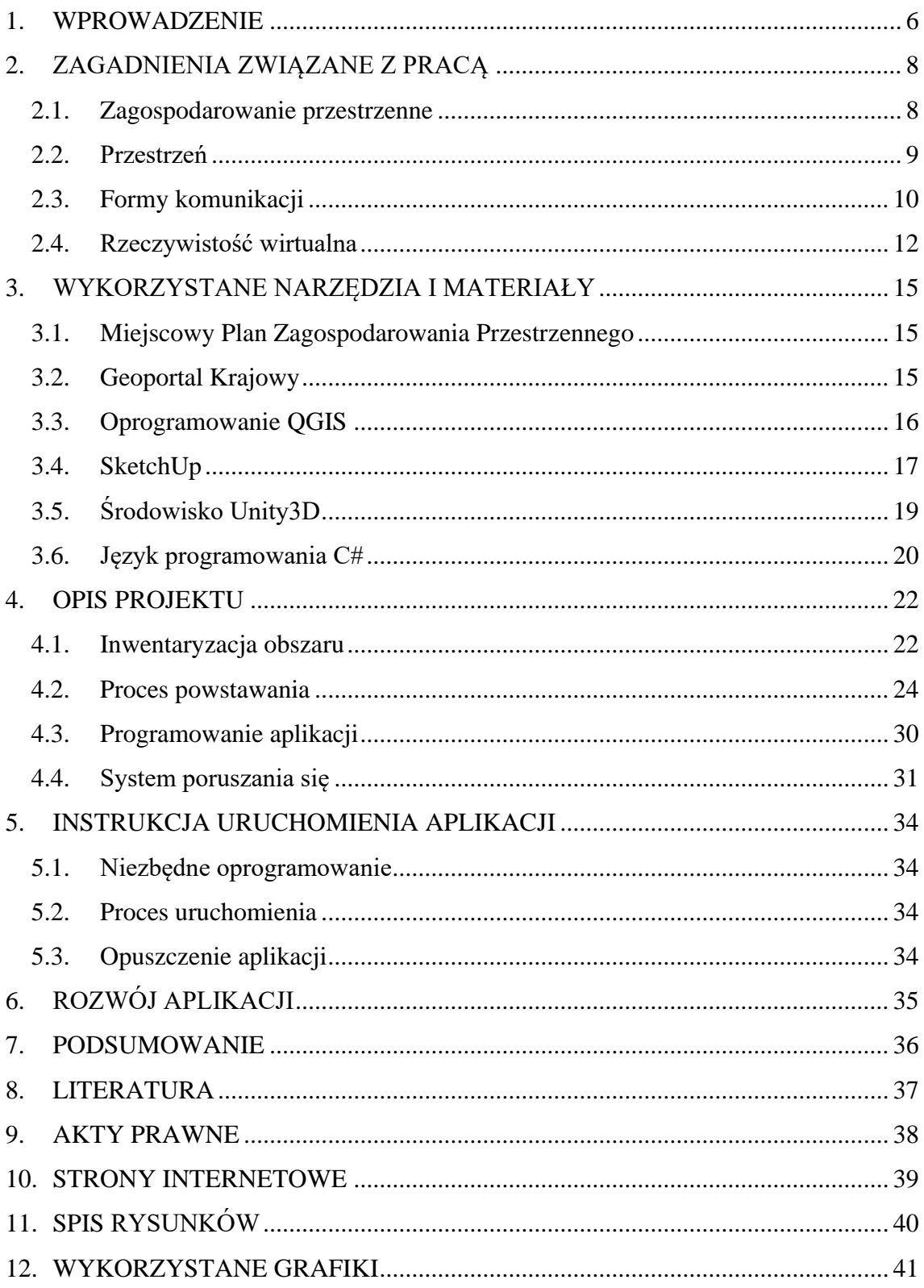

 $5\overline{)}$ 

### <span id="page-7-0"></span>**1. WPROWADZENIE**

Celem pracy było przygotowanie platformy w rzeczywistości wirtualnej (ang. Virtual Reality – VR) do konsultacji społecznych zagospodarowania przestrzennego terenu. Na obszar testowy został wybrany teren wyeksploatowanej żwirowni - zbiornik Sobolewo w Suwałkach. Wizualizacja przyszłego zagospodarowania terenu umożliwia osobom zainteresowanym ocenę potencjalnego zagospodarowania wybranego terenu bez bezpośredniej wizyty na danym obszarze. Szczególnie ważne staje się to w obecnych czasach i restrykcjach sanitarnych związanych z pandemią wywołaną wirusem COVID-19. Na rysunku 1.1 przedstawiony został schemat wykonanych prac podczas realizacji projektu.

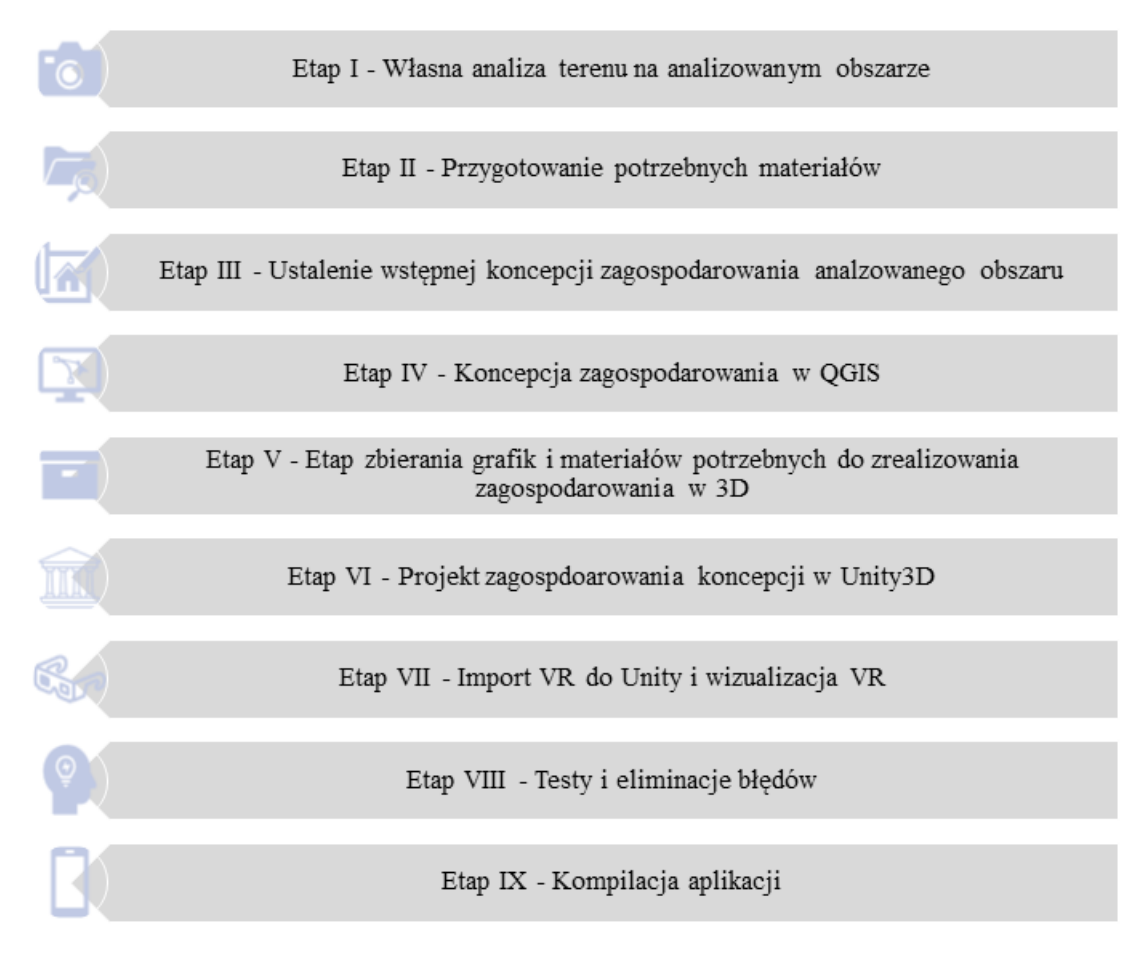

**Rysunek 1.1**. Schemat wykonanych prac podczas realizacji projektu. *Źródło: Opracowanie własne*

Zaprojektowanie i wykonanie zagospodarowania przestrzeni wyeksploatowanej żwirowni zbiornik Sobolewo objętej miejscowym planem zagospodarowania przestrzennego w silniku graficznym Unity3D pozwoliło na pokazanie zalet wirtualnej rzeczywistości. Projekt ma na celu ukazanie możliwości i potencjału wirtualnej rzeczywistości w dziedzinie jaką jest gospodarka nieruchomościami. Technologia daje możliwość analizy pod względem wielu aspektów, co pomaga podczas konsultacji nad projektami. Koncepcja zagospodarowania zwizualizowana w wirtualnej rzeczywistości daje możliwość dogłębnej analizy i oceny projektu przez osoby niezwiązane zawodowo z zagospodarowaniem przestrzennym. Każdy obywatel może mieć możliwość ingerencji i edycji podczas konsultacji zagospodarowania przestrzeni.

Wirtualna rzeczywistość symuluje realistyczne środowisko, w której człowiek może poruszać się w czasie rzeczywistym. Technologia używana jest zarówno do prezentacji, jak i twórczych działań. Użytkownik zakładając specjalne okulary może ujrzeć wykreowany świat w 360 stopniach i uzyskać wiele informacji o otaczającej go przestrzeni. Technologia ta posiada wiele możliwości, pozwala m.in. na spojrzenie pod różnymi kątami, sięganie po obiekty, zmienianie ich kształtów i parametrów. Obecność w wykreowanej przestrzeni realizowane jest poprzez pełne zanurzenie, które możliwe jest dzięki interaktywności człowieka i komputera w czasie rzeczywistym.

W rozdziale 1 dokonano wprowadzenia do tematu pracy, wyjaśniono jej cel oraz krótko opisano przyjętą metodykę jej realizacji. W rozdziale 2 dokonano wyjaśnienia podstawowych pojęć oraz zagadnień związanych z tematyką pracy. W rozdziale 3 przedstawiono wykorzystane materiały i narzędzia podczas tworzenia aplikacji. W rozdziale 4 dokonano opisu etapów powstawania projektu, wykorzystanych wtyczek oraz narzędzi. Opisano również tworzenie i sposób poruszania się w wirtualnej rzeczywistości. W rozdziale 5 wyjaśniono sposób uruchomienia aplikacji. Rozdział 6 ukazuje możliwości do zastosowania w celu dalszego rozwoju aplikacji, natomiast w rozdziale 7 zawarto podsumowanie wykonanego projektu oraz opis uzyskanych funkcji.

Praca została przygotowana na podstawie analizy literatury związanej z wizualizacją w rzeczywistości wirtualnej, przepisów prawa i wytycznych określających zasady zagospodarowania terenu. Ważną rolę odegrały skrypty i instrukcje do tworzenia programowania. W efekcie końcowym powstała autorska aplikacja na urządzenia mobilne o nazwie: Architekt VR.

### <span id="page-9-0"></span>**2. ZAGADNIENIA ZWIĄZANE Z PRACĄ**

#### <span id="page-9-1"></span>**2.1. Zagospodarowanie przestrzenne**

Ustawa z dnia 27 marca 2003 r. o planowaniu i zagospodarowaniu przestrzennym to podstawowy akt prawny, który reguluje w Polsce proces planowania. Planowanie przestrzenne ma na celu przeznaczenie terenów na wybrane cele oraz przyjmując zasadę zrównoważonego rozwoju określić zagospodarowanie. Przekształcając i gospodarując strukturę przestrzenną należy mieć na uwadze uwarunkowania zarówno przyrodnicze, społeczne, gospodarcze, jak i kulturowe planowanych obszarów. Przemyślane i rozsądne działania planistyczne zapewniają prawidłowy rozwój jednostek oraz warunków społeczno – gospodarczych.

Zrównoważony rozwój został wpisany w Konstytucję Rzeczypospolitej Polskiej z dnia 2 kwietnia 1997 r. w art. 5, która stawia zasadę zrównoważonego rozwoju na równi z niepodległością, wolnością oraz prawami człowieka (Dz. U. z 1997 r. Nr 78, poz. 483 z późn. zm.). Zrównoważony rozwój opiera się na zasadzie zaspokojenia potrzeb obecnego pokolenia, nie zmniejszając szans na zaspokojenie potrzeb przyszłych pokoleń podczas integrowania działań politycznych, gospodarczych i społecznych z zachowaniem równowagi przyrodniczej. Środowisko naturalne jest podstawą zrównoważonego rozwoju, gospodarka narzędziem, natomiast celem jest dobrobyt społeczeństwa (ZAKRZEWSKA 2019). Do głównych czynników mających wpływ na zachowanie ładu przestrzennego należy m.in.:

- odpowiednie rozmieszczenie przestrzenne funkcji,
- odpowiednie sąsiedztwo funkcji,
- odpowiednia struktura pionowa zachowanie proporcii oraz wysokości,
- odpowiednia struktura pozioma harmonia w strukturze władania i użytkowania.

Według ustawy z dnia 27 kwietnia 2001 r. Prawo ochrony środowiska pod pojęciem zrównoważonego rozwoju rozumie się rozwój społeczno-gospodarczy, w którym następuje proces integrowania działań politycznych, gospodarczych i społecznych, z zachowaniem równowagi przyrodniczej oraz trwałości podstawowych procesów przyrodniczych, w celu zagwarantowania możliwości zaspokajania podstawowych potrzeb poszczególnych społeczności lub obywateli zarówno współczesnego pokolenia, jak i przyszłych pokoleń (OCIEPA- KUBICKA 2014).

Sposób wykorzystania przestrzeni fizycznej w zagospodarowaniu przestrzennym określana jest przez:

- użytkowanie terenów,
- struktury przestrzenne i różne rodzaje infrastruktury z nią związanej,
- relacje funkcjonalne między tymi strukturami i infrastrukturami oraz ich elementami.

Zagospodarowanie przestrzenne to stan przestrzeni, a więc urządzeń infrastruktury technicznej, terenów zabudowy, a także środowiska wynikłym z prowadzonej gospodarki przestrzennej, jej rezultatem. Zadaniem planowania przestrzennego jest zapewnienie prawidłowego rozwoju jednostki.

Ustawa z dnia 27 marca 2003 r. o planowaniu i zagospodarowaniu przestrzennym w artykule 2 punkcie 1 definiuje pojęcie ładu przestrzennego. Kształtując nowy ład przestrzenny należy pamiętać, że ma on tworzyć harmonijną całość oraz uwzględniać uwarunkowania i wymagania funkcjonalne, środowiskowe, społeczno-gospodarcze kulturowe oraz kompozycyjno-estetyczne (Dz. U. z 2003 r. nr 80 poz. 717 z późn. zm.).

Według ustawy z dnia 27 marca 2003 r. o planowaniu i zagospodarowaniu przestrzennym obszar przestrzeni publicznej ze względu na jego położenie oraz cechy funkcjonalno – przestrzenne ma szczególne znaczenie dla zaspokojenia potrzeb mieszkańców. Powinien zapewniać poprawę jakości ich życia i sprzyjać nawiązywaniu kontaktów społecznych (Dz. U. z 2003 r. nr 80 poz. 717 z późn. zm.). System planowania przestrzennego spełnia trzy zasadnicze funkcje:

- kontroluje zagospodarowanie terenu,
- zapewnia ład przestrzenny i warunki rozwoju analizując interesy publiczne i prywatne,
- określa rozwój przestrzennych obszarów.

#### <span id="page-10-0"></span>**2.2. Przestrzeń**

Pojęcie przestrzeni posiada wiele definicji, co jest spowodowane różnorodnością zainteresowań badaczy, jednak definicje przestrzeni często się uzupełniają. Podstawową cechą przestrzeni jest jej funkcja.

Architekt uważa przestrzeń jako szczególną rolę człowieka, jako podmiotu postrzegającego i kształtującego przestrzeń. Będzie ją rozpatrywał jako nieskończoną rozciągłość, w której występuje świat ludzkich symboli lub jako objętość zdefiniowaną przez elementy fizyczne i wizualną wyobraźnię człowieka (OLENDEREK 2008, za: CHMIELEWSKI 2001).

Geograf przestrzeń uznana jako przestrzeń, która realnie istnieje i znajdują się w niej wszelkie formy działalności człowieka (jako podmiotu, który ja eksploatuje) oraz ich uwarunkowania (OLENDEREK 2008, za: KUCIŃSKI 2004).

Dla geodety przestrzeń to podstawowe pojęcie z zakresu matematyki, określi ją jako zbiór obiektów, tj. obiekty, liczby, wektory, między którymi zostały ustalone relacje natury geometrycznej, algebraicznej lub abstrakcyjnej (OLENDEREK 2008, za: NOWAK, BUCZKOWSKI 1997).

Przestrzeń można opisać różnymi cechami, z których podstawowymi są:

- ograniczoność stałość granic i brak możliwości jej połączenia,
- opór możliwość korzystania z przestrzeni jest funkcją dostępności,
- zróżnicowanie racjonalny sposób za zagospodarowania fragmentów przestrzeni o charakterze unikatowym bądź wyczerpywanym.

#### <span id="page-11-0"></span>**2.3. Formy komunikacji**

Komunikacja to przekazywanie informacji. Pojęcie te zakłada, że co najmniej jeden nadawca przekazuje komunikat co najmniej jednemu odbiorcy.

Fundamentem ludzkości jest proces przekazu i komunikacji. Komunikowanie się jest społeczne, ponieważ w procesie komunikacji to członkowie społeczeństwa są jego uczestnikami (ŁOSIEWICZ 2009). Rysunek 2.1. ukazuje formy komunikacji według poziomu komunikowania się w społeczeństwie.

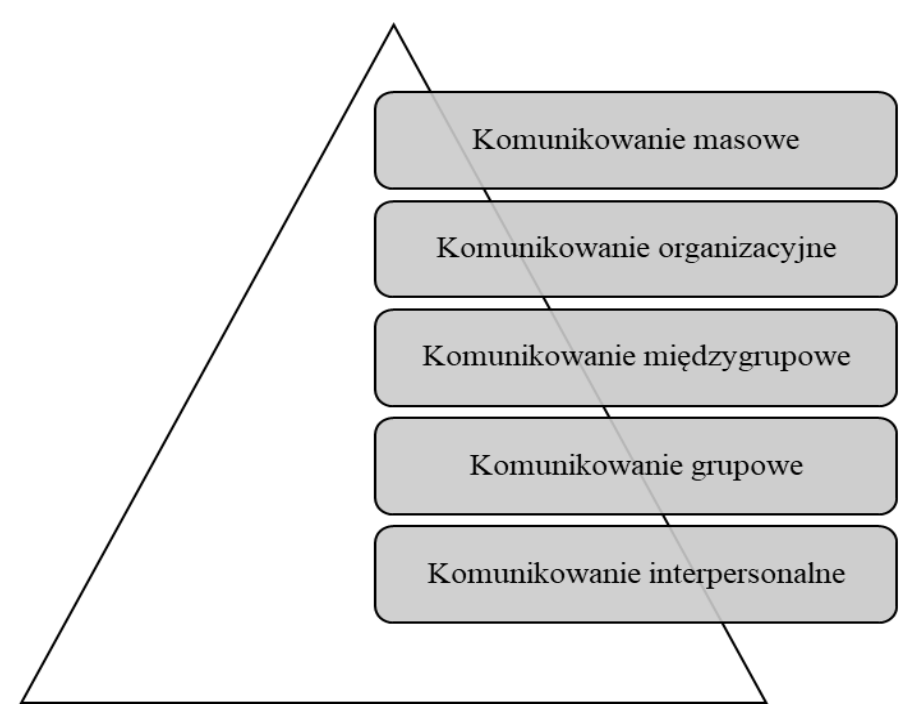

**Rysunek 2.1.** Komunikacja w społeczeństwie wg. D.McQuila (2007). *Źródło: Dobek – Ostrowska B., 2004 Podstawy komunikowania społecznego, Wrocław, s 18*

Podstawą formą komunikacji jest komunikowanie interpersonalne, które oznacza odbieranie przez organizm człowieka bodźców płynących z zewnątrz. Komunikowanie społeczne to proces komunikacji pomiędzy jednostkami ludzkimi, które poprzez rozwój cywilizacji dało możliwości do poszerzenia się poziomów komunikacji, dzięki czemu można wydzielić komunikowanie grupowe, międzygrupowe, organizacyjne i masowe (DOBEK-OSTROWSKA 2004).

Jednym ze sposobów komunikacji jest komunikacja wizualna. Przekazanie informacji następuję w formie wizualnej, bazując na takich elementach wyrazu jak: ilustracja, fotografia, film, animacja, jak i wirtualna rzeczywistość. Poprzez obraz, poparty tekstem, bądź wypowiedzią można skuteczniej przekazać zamierzoną informację i oddziaływać na odbiorcę komunikatu.

W procesie komunikacji, przedstawionym na rysunku 2.2., występują trzy najistotniejsze elementy: nadawca, przekaz oraz odbiorca. Informacja zakodowana przez nadawcę trafia do odbiorcy, który musi ją odkodować, aby odnieść zamierzony skutek wypowiedzi, dlatego oba podmioty muszą posługiwać się tym samym systemem kodowania i skutecznie eliminować napotkane zakłócenia.

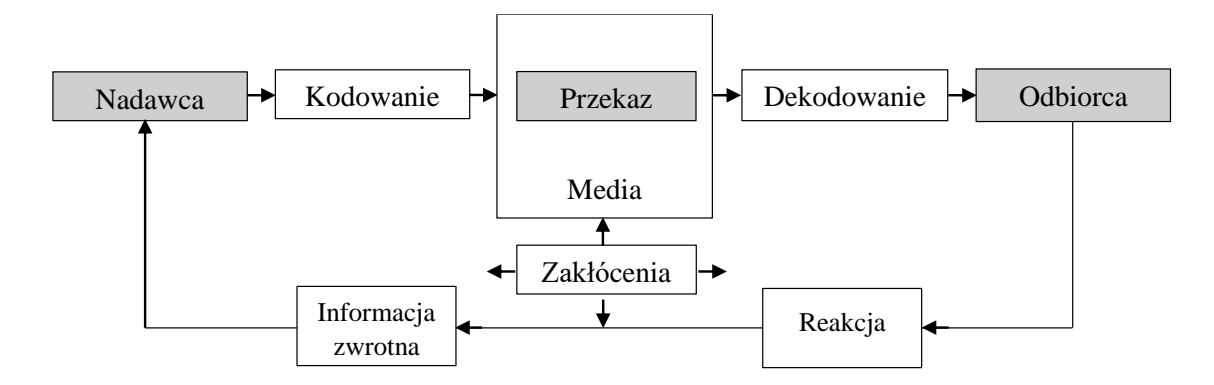

**Rysunek 2.2** Schemat procesu komunikacji. *Źródło: Kotler i in.2002*

#### <span id="page-13-0"></span>**2.4. Rzeczywistość wirtualna**

Rzeczywistość wirtualna to obraz sztucznej rzeczywistości, tworzy iluzję, która dać ma wrażenie, że użytkownik przenosi się do miejsca, w którym fizycznie nie występuje. Z biegiem lat iluzja ta staje się coraz bardziej realna. Wirtualny świat jest interaktywnym, komputerowo wygenerowanym, trójwymiarowym środowiskiem. Może mieć charakter statyczny lub dynamiczny (KAYNE 2014). VR bywa określana jako wykorzystanie technologii komputerowej do tworzenia efektu interaktywnego trójwymiarowego świata, w którym obiekty mają postać przestrzenną (ROBLES-DE-LA-TORRE 2008). Steve Bryson uważa, że VR to użycie technologii informatycznych do tworzenia efektu interaktywnego trójwymiarowego świata, w którym każdy obiekt posiada sens (właściwość) obecności w tej przestrzeni (BRYSON, 2013).

Urządzenie, które jako pierwsze udostępniało wirtualną rzeczywistość powstało w 1962 roku przez Mortona Heiliga. Skonstruował on Sensoramę – urządzenie wyświetlające przed oczami krótkie filmy dające złudzenie znajdowania się w innej rzeczywistości (PEŁKA i in. 2019). Ważnym osiągnieciem w wirtualnej rzeczywistości było również wynalezienie kontrolera w postaci rękawic w 1977 roku przez Dana Sandina, dzięki któremu zachodziła możliwość ingerencji w stworzony wirtualny świat.

Obecnie technologia rzeczywistości wirtualnej ma zastosowanie zarówno w dziedzinie użytkowej, jak i rozrywkowej. Kreacja środowiska na wzór świata rzeczywistego w dziedzinie użytkowej może być przydatną symulacją m.in. dla pilotów, służb medycznych, a także prac budowlanych np. projekty budynków, szkolenia chirurgów, symulacje medyczne, czy zagospodarowanie terenu (KORNIEJENKO 2018).

Wykorzystanie VR w procesie uczenia się może przynieść wiele korzyści, m.in. studenci historii mogą uczyć się o starożytnych miastach spacerując ich ulicami, odwiedzając budynki i wchodząc w interakcje z mieszkańcami. Studenci biologii mogą poznać anatomię i fizjologię poprzez poznawanie organizmu człowieka w VR. Zakres światów, które ludzie mogą odkrywać i doświadczać, jest nieograniczony, od faktycznych po fantastyczne, osadzone zarówno w przeszłości, teraźniejszości i przyszłości (PAN i in. 2006).

Wirtualna rzeczywistość znajduje zastosowanie m.in. w grach komputerowych oraz turystyce – wirtualne modele słynnych budowli oraz ciekawych fragmentów miast. Wykreowany świat może być mniej lub bardziej podobny do rzeczywistego świata.

Korzyści z zastosowania wirtualnej rzeczywistości do zagospodarowania przestrzeni jest wiele. Niewątpliwie zaletą jest wirtualna mobilność, która daje możliwość oglądania obiektu znajdującego się w różnych zakątkach świata. Możliwość łatwej i szybkiej edycji elementów zagospodarowania pozwala na wprowadzanie zmian, które w świecie rzeczywistym byłyby bardzo czasochłonne, pracochłonne i kosztochłonne. Korzystając z wirtualnej rzeczywistości występuje możliwość sprawdzenia, czy stworzona koncepcja jest spójna i zgodna z zasadami zrównoważonego rozwoju. VR pozwala na lepszą ocenę i wizualizację, którą odczuwa się jako już istniejącą. Dzięki temu zabiegowi można sprawdzić jakie odczucia i emocje wywoła projekt. Plany projektów z wykorzystaniem VR są bardziej przejrzyste, ponieważ zmieniają się w czytelną trójwymiarową makietę. VR to rozwiązanie w przypadku, gdy realizacja w rzeczywistości mogłaby być niezwykle droga, bardzo skomplikowana lub szczególnie niebezpieczna. Wirtualna rzeczywistość umożliwia dogłębne przeanalizowanie wielu aspektów, które są niemożliwe lub ciężkie do zobaczenia wyłącznie w 2D.

Wykorzystanie wirtualnej rzeczywistości jako formy komunikacji w projekcie zagospodarowania przestrzennego pozwala na przekazanie wizji koncepcji oraz omówienia uzyskanych wyników, zapewnia to możliwość dokładnej oceny projektu. Dzięki przemyślanym, rozważnym oraz rozsądnym działaniom planistycznym gospodarowany obszar ma możliwość prawidłowego rozwoju. Wizualizacja za pomocą wirtualnej rzeczywistości pozwala na lepsze dostrzeżenie aspektów zagospodarowania tj. aspekt wizualny, zapewnienie ładu przestrzennego, zapewnienie optymalnych warunków do poruszania się, zapewnienie zarówno prywatności, jak również możliwości integracji społecznych oraz spełnienie wszystkich wymogów postawionych przy projektowaniu zagospodarowania przestrzennego. Dokonując oceny koncepcji zagospodarowania przestrzennego przy pomocy wirtualnej rzeczywistości istnieje możliwość sprawdzenia poprawności zapewnienia optymalnych uwarunkowań przyrodniczych, społecznych, gospodarczych oraz kulturowych. Technologia ta stanowi najbardziej ekonomiczne i najbezpieczniejsze rozwiązanie w wielu aspektach i dziedzinach.

### <span id="page-16-0"></span>**3. WYKORZYSTANE NARZĘDZIA I MATERIAŁY**

#### <span id="page-16-1"></span>**3.1. Miejscowy Plan Zagospodarowania Przestrzennego**

Miejscowy plan zagospodarowania przestrzennego to akt prawa miejscowego, który przyjmowany jest w formie uchwały rady gminy. Organem sporządzającym plan miejscowy jest odpowiednio: wójt (w gminach wiejskich), burmistrz (w gminach miejskich lub miejsko-wiejskich), prezydent miasta (w miastach liczących powyżej 100 000 mieszkańców lub będących siedzibą województwa przed 1 stycznia 1999 roku) (WRÓBLEWSKA 2016).

Na terenie gminy plan stanowi podstawę planowania przestrzennego i nie może wykraczać poza jej granice administracyjne, może jednak obejmować część jej obszaru. Gmina może posiadać więcej niż jeden plan miejscowy pod warunkiem, że ich granice nie nakładają się na siebie. Miejscowy plan zagospodarowania przestrzennego określa przeznaczenie, warunki zagospodarowania i zabudowy terenu, a także rozmieszczenie inwestycji celu publicznego. Opracowanie te składa się z części tekstowej, którą jest uchwała rady gminy oraz części graficznej stanowiącej załącznik do uchwały. Rysunek planu wykonany jest w skali 1:1000 na kopii mapy zasadniczej, natomiast w przypadku jej braku, możliwe jest skorzystanie z map katastralnych. Załącznik graficzny w szczególnych przypadkach może być sporządzony w innych skalach. Plan miejscowy jest podstawą wydawania decyzji administracyjnych, a także dokonuje się w nim zmian przeznaczenia gruntów rolnych i leśnych na cele nierolnicze i nieleśne. MPZP nie może naruszać ustaleń studium (Dz. U. z 2003 r. nr 80 poz. 717 z późn. zm).

#### <span id="page-16-2"></span>**3.2. Geoportal Krajowy**

Geoportal Krajowy, przedstawiony na rysunku 3.1., to witryna internetowa, która umożliwia użytkownikom dostęp do usług danych przestrzennych należących do Krajowej Infrastruktury Informacji Przestrzennej. Portal skierowany jest zarówno do osób fizycznych, jak i prawnych. Wyszukiwanie, przekształcanie, pobieranie i przeglądanie danych przestrzennych to jedne z możliwości, które umożliwia geoportal. Portal mapowy zawiera informacje tj.: dane adresowe oraz dane działek ewidencyjnych, ortofotomapy, plany zagospodarowania przestrzennego, obiekty topograficzne, uzbrojenie terenu, jak i wiele innych danych o charakterze specjalistycznym. Informacje przestrzenne zawarte w geoportal krajowym pochodzą z urzędowych rejestrów, z tego

powodu informacje posiadają cechy tj.: jakość, wiarygodność oraz aktualność. Na zawartość mapy składa się 8 warstw podstawowych oraz warstwy uzupełniające w postaci 11 katalogów (https://geoportal360.pl/blog/geoportal-krajowy-co-zawiera-doczego-sluzy, 2020.12.11).

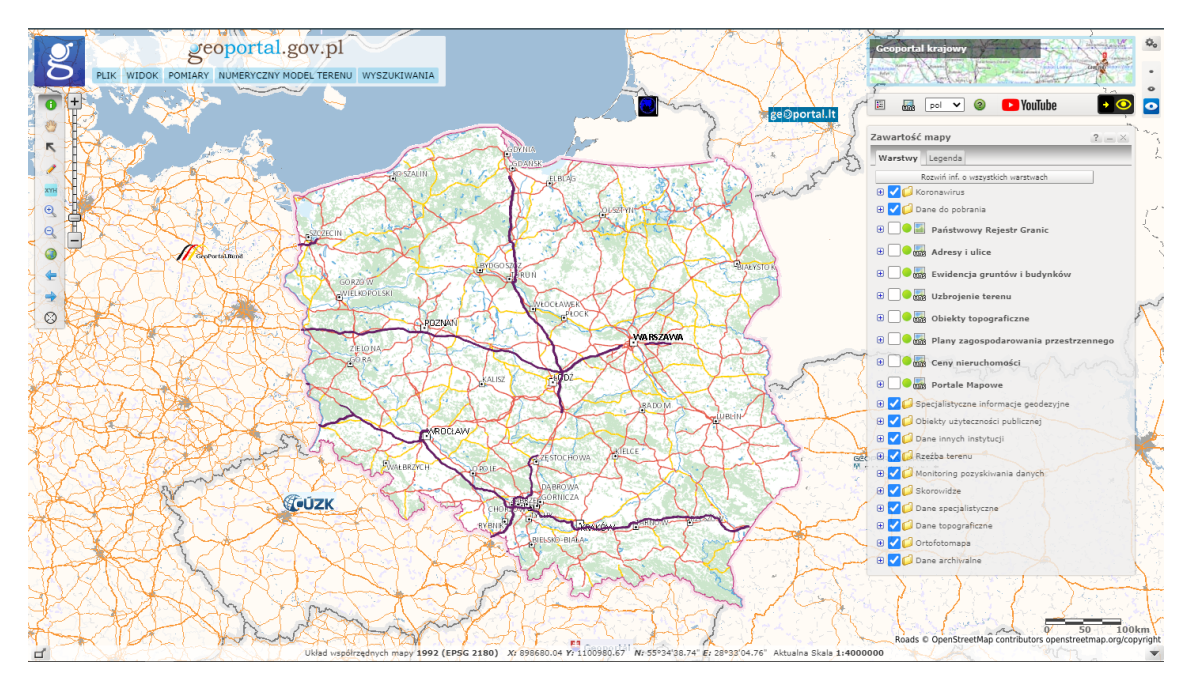

**Rysunek 3.1.** Geoportal krajowy https://www.geoportal.gov.pl. *Źródło: Opracowanie własne*

#### <span id="page-17-0"></span>**3.3. Oprogramowanie QGIS**

Program QGIS, przedstawiony na rysunku 3.2., to darmowa, otwarta i wieloplatformowa aplikacja geoinformacyjna. Program ten swój początek ma w 2002 roku, jednak od 2007 jest częścią projektu pozarządowej organizacji non-profit Open Source Geospatial Foundation, która ma na celu promować oraz wspierać współprace w kwestii rozszerzania się danych geoprzestrzennych, jak też otwartych technologii GIS. Oprogramowanie pozwala na przeglądania, edytowanie oraz analizowanie danych przestrzennych, jak i tworzenie map. Możliwość zaimportowania dodatkowych wtyczek rozszerza funkcjonalność programu. Oprogramowanie zapewnia możliwość korzystania z wielu układów współrzędnych. Źródła danych przestrzennych obsługiwane są poprzez (https://gis-support.pl/co-to-jest-qgis, 2020.12.11):

- pliki w formatach rastrowych,
- pliki w formatach wektorowych,
- dane serwerowe za pomocą usług online,

• dane z przestrzennych baz danych.

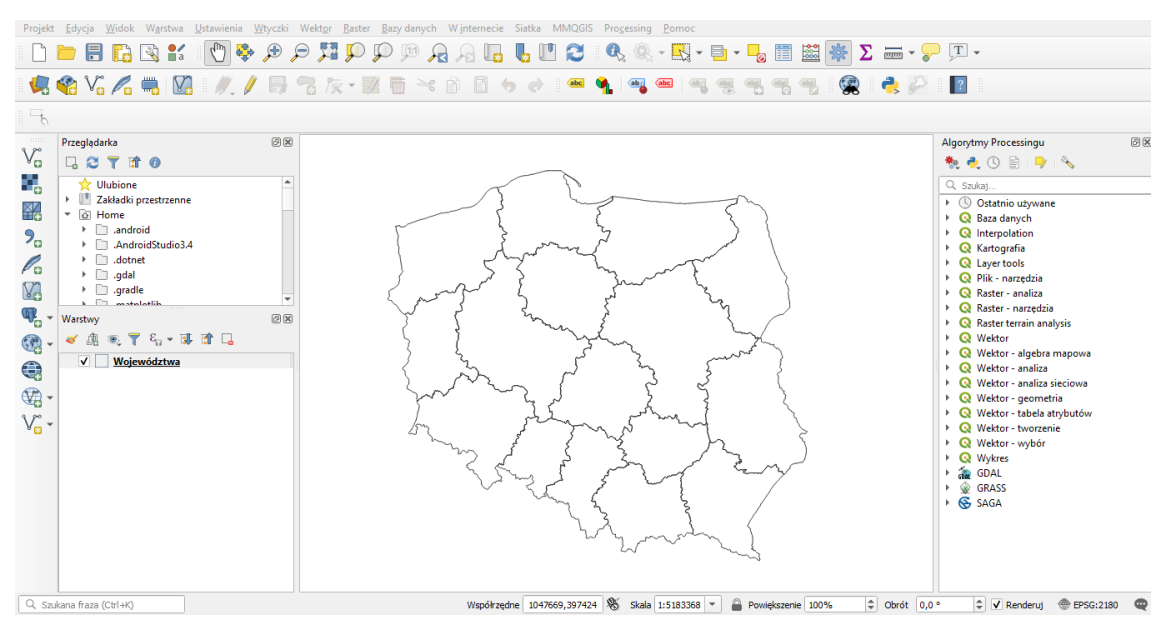

**Rysunek 3.2**. Interfejs programu QGIS. *Źródło: Opracowanie własne*

#### <span id="page-18-0"></span>**3.4. SketchUp**

SketchUp to program komputerowy z rodziny CAD, który powstał w 2001 roku jako program komercyjny, wyprodukowany przez firmę @Last Software w USA. Firma ta została przejęta przez Google w roku 2006 r, natomiast odkupiono ją w 2012 roku przez firmę Trimble Navigation (http://sketchup-polska.blogspot.com/p/sketchup.html, 2020.12.11).

Program SketchUp, który przedstawiony jest na rysunku 3.3., to profesjonalne oprogramowanie, służące do modelowania obiektów 3D tj. budynki, obiekty małej architektury, roślinność, czy postacie (https://sketchup.com.pl, 2020.12.11). Z programu korzystają zarówno osoby specjalizujące się w projektowaniu, tj. architekt, urbanista, ale również młodzież i laicy w celach edukacyjno – rozrywkowych. Producent zapewnił odbiorcom serię wideoporadników na kanale YouTube, które pomagają stawiać pierwsze kroki w programie i tłumaczą podstawowe możliwości. Uniwersalny charakter pozwala na zastosowanie programu w wielu branżach, m. in w architekturze, projektowaniu wnętrz, projektowaniu krajobrazu, budownictwie, a także tworzeniu gier komputerowych (https://cgwisdom.pl/blog/sketchup-co-to-jest.html, 2020.12.11).

SketchUp oferuje bogatą gamę komponentów. 3D Warehouse, przedsatwiony na rysunku 3.4., posiada darmowe modele, które zostały stworzone przez innych użytkowników. Przeszukując sklep można odnaleźć wiele projektów pogrupowanych tematycznie, od średniowiecznych wielkoobszarowych miast, po małe dokładnie odwzorowane dodatki mieszkaniowe.

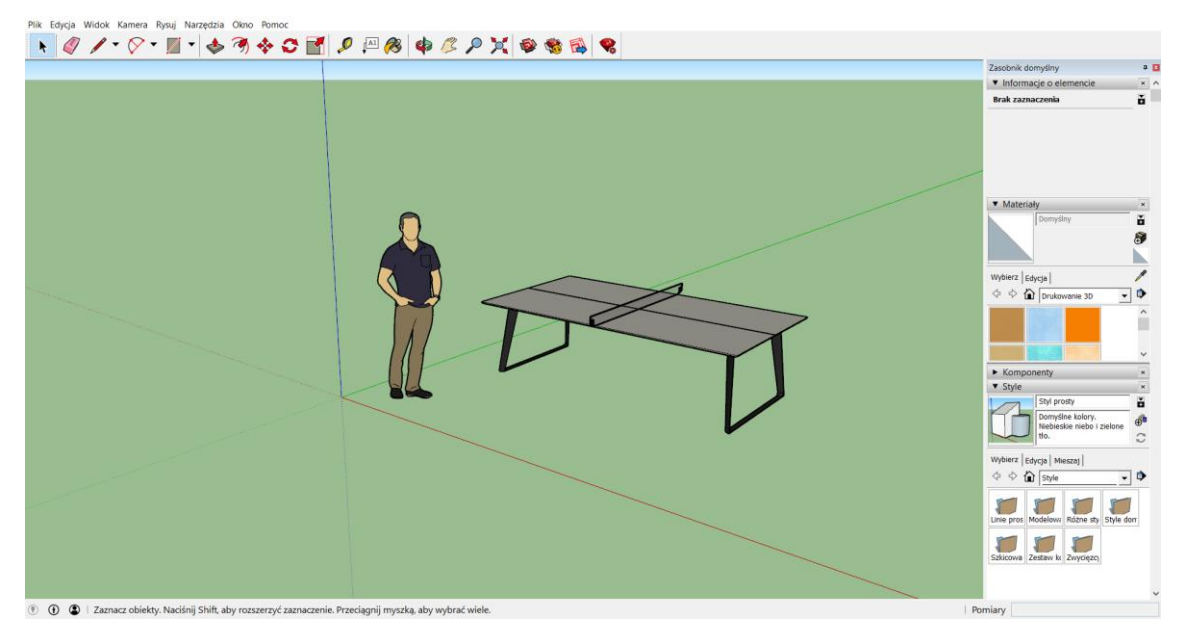

**Rysunek 3.3.** Interfejs programu SketchUp. *Źródło: Opracowanie własne*

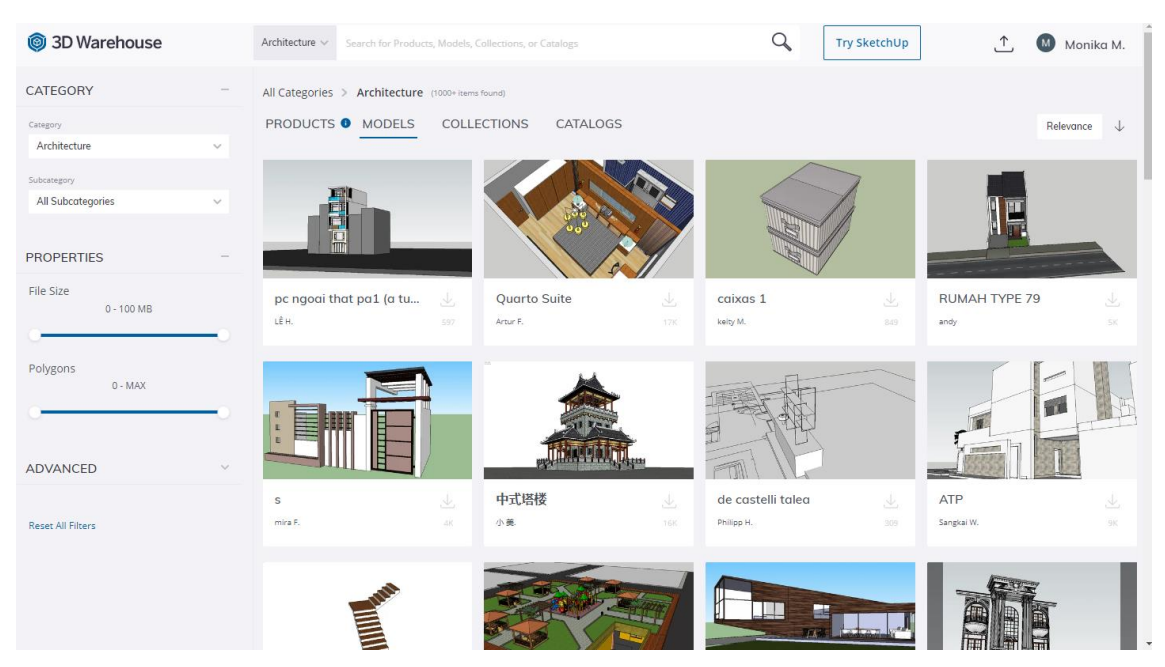

**Rysunek 3.4.** 3D Warehouse - https://3dwarehouse.sketchup.com. *Źródło: Opracowanie własne*

#### <span id="page-20-0"></span>**3.5. Środowisko Unity3D**

Unity, przedstawione na rysunku 3.5., po raz pierwszy zostało zaprezentowane w 2005 roku. Narzędzie to umożliwia projektowanie dwuwymiarowych i trójwymiarowych gier, animacji lub wizualizacji, z tego powodu popularny jest zarówno wśród profesjonalistów, jak i twórców hobbistycznych (https://www.akademiaprogramowania.pl/co-to-jest-unity-3d-i-do-czego-sluzy, 2020.12.11). Unity może zostać uruchomione na systemie Windows, macOS oraz Linux. Pozwala na tworzenie aplikacji na wielu platformach: przeglądarki internetowe,

komputery, konsole, jak i urządzenia mobilne. Obsługuje dwa języki programowania C# oraz JavaScript. Unity dostarcza narzędzia o szerokich możliwościach przydatnych do tworzenia gier, wizualizacji, animacji, filmów zarówno 2D, jak i 3D. Imponującą grafikę zapewniają moduły cieniowania, system oświetlenia oraz materiały oparte na fizyce. Przedstawiony na rysunku 3.6. sklep Asset Store, należący do Unity, pozwala na zaimplementowanie gotowych tekstur lub skryptów, które mogą być płatne bądź darmowe.

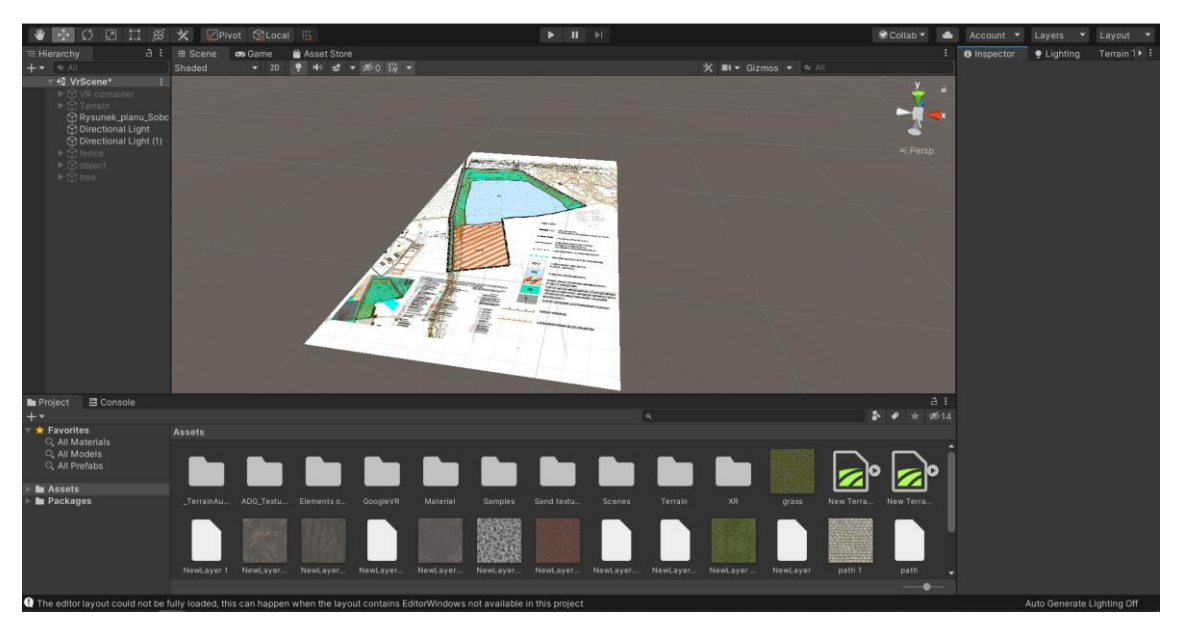

**Rysunek 3.5**. Interfejs programu Unity3D. *Źródło: Opracowanie własne*

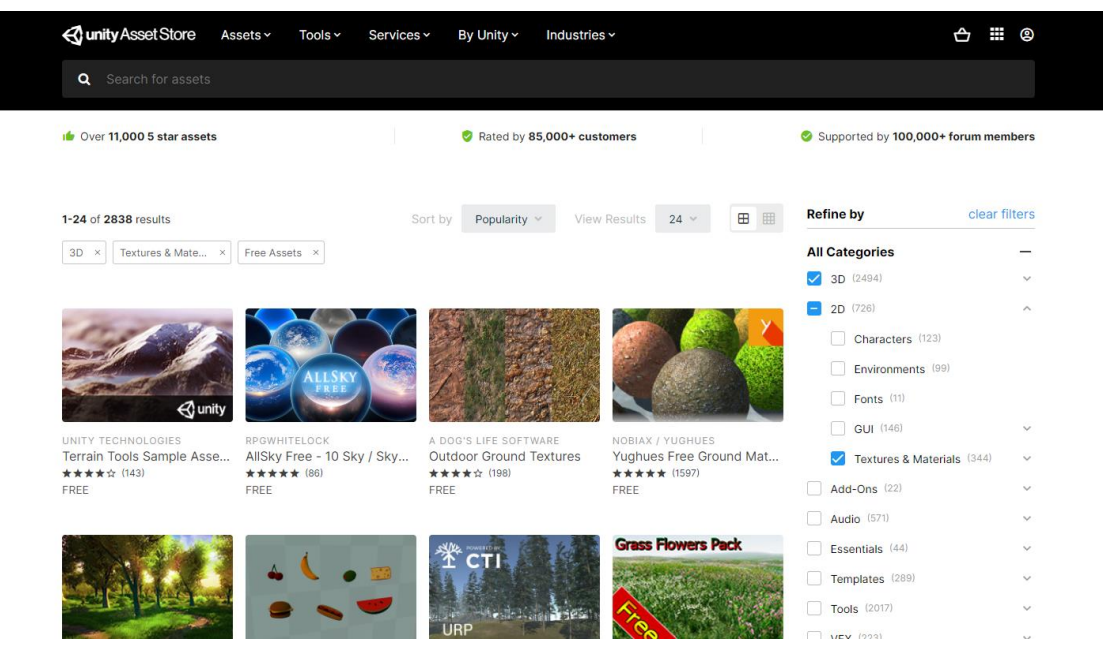

**Rysunek 3.6**. Sklep unity Asset Store - https://assetstore.unity.com. *Źródło: Opracowanie własne*

#### <span id="page-21-0"></span>**3.6. Język programowania C#**

C# zaprojektowany i rozwijany przez firmę Microsoft od roku 1998 to obiektowy język programowania. Początkowo używany był do pisania aplikacji na systemy Windows. Rozwój tego języka spowodował jednak możliwość pisania aplikacji na praktycznie każdą platformę. Stosuje się go do pisania aplikacji webowych. Coraz częściej wykorzystuje się go do tworzenia aplikacji mobilnych oraz do tworzenia projektów w programie Unity. W języku tym każda zmienna musi mieć zadeklarowany przechowywany typ danych, jest więc językiem silnie typowanym. Z tego powodu użytkownik zmuszony jest zadeklarować większą ilość informacji dla programu, jednak w przypadku, gdy cokolwiek nie będzie się zgadzać program zwróci błąd, więc ułatwi to pracę (https://pl.wikipedia.org/wiki/C\_Sharp, 2020.12.11). Język C# jest więc wieloplatformowym językiem programowania, który można wykorzystywać w wielu dziedzinach. Jednym z programów pozwalającym na kodowanie w języku C# jest Visual Studio, przedstawiony na rysunku 3.7.

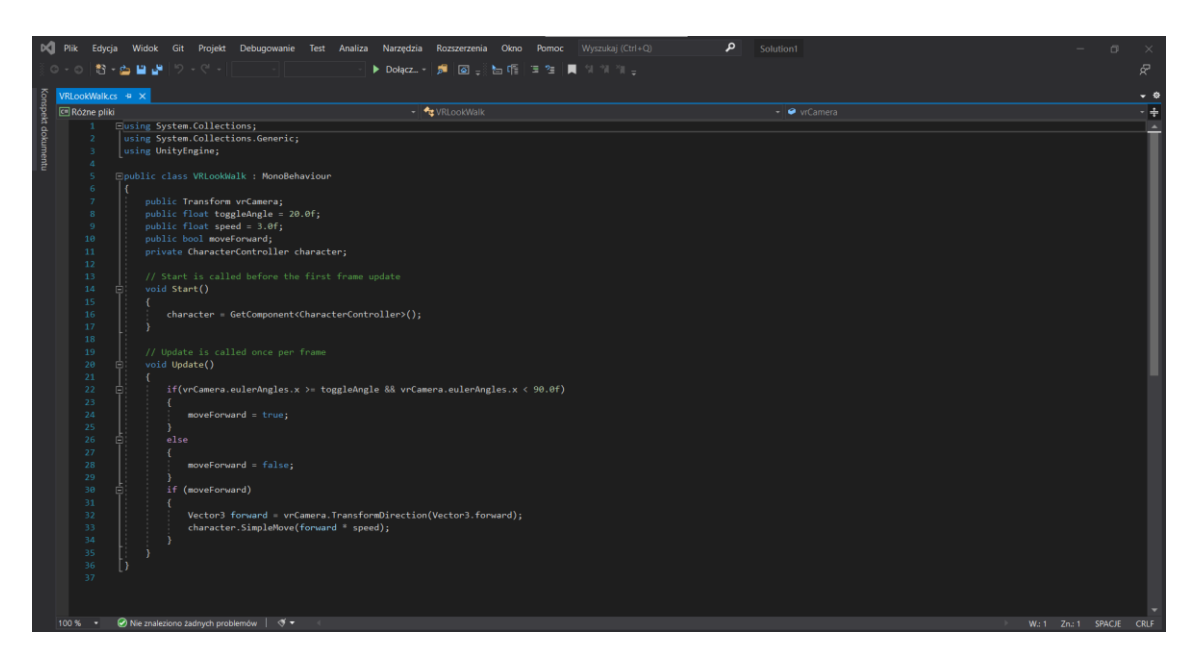

Rysunek 3.7. Skrypt aplikacji "Architekt VR" w Visual Studio.

*Źródło: Opracowanie własne*

### <span id="page-23-0"></span>**4. OPIS PROJEKTU**

#### <span id="page-23-1"></span>**4.1. Inwentaryzacja obszaru**

Teren poddany analizie, przedstawiony na rysunku 4.1., zlokalizowany jest w południowo – wschodniej części miasta Suwałki. Miasto Suwałki znajduje się w północno – wschodniej części Polski, należy do gminy m. Suwałki leżącej w powiecie suwalskim, w województwie podlaskim. Jednostka ta zajmuje powierzchnię 66 km<sup>2</sup> i zamieszkuje ją około 70 tysięcy mieszkańców (https://um.suwalki.pl, 2020.12.11). Na rys 4.2. przedstawiono aktualne zagospodarowanie analizowanego obszaru, na którym wyraźnie odznacza się teren wód śródlądowych.

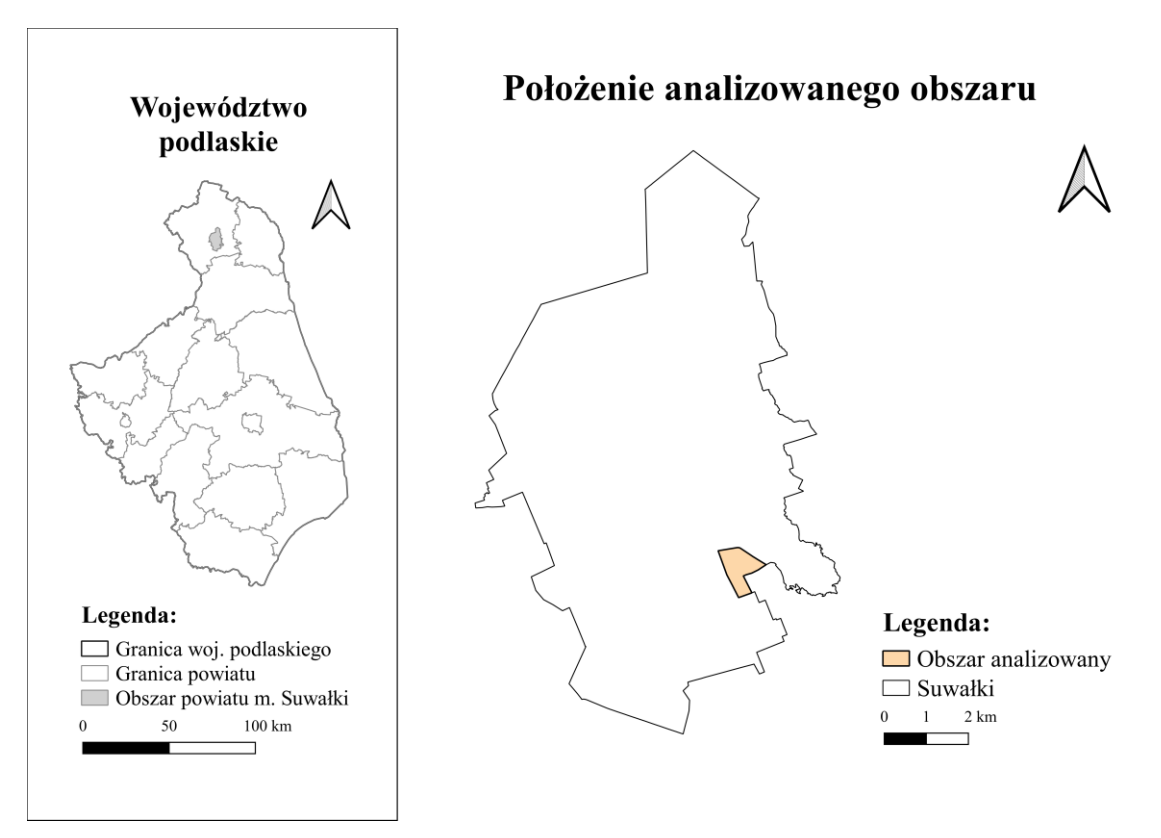

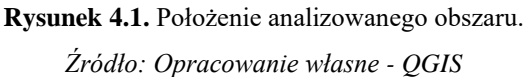

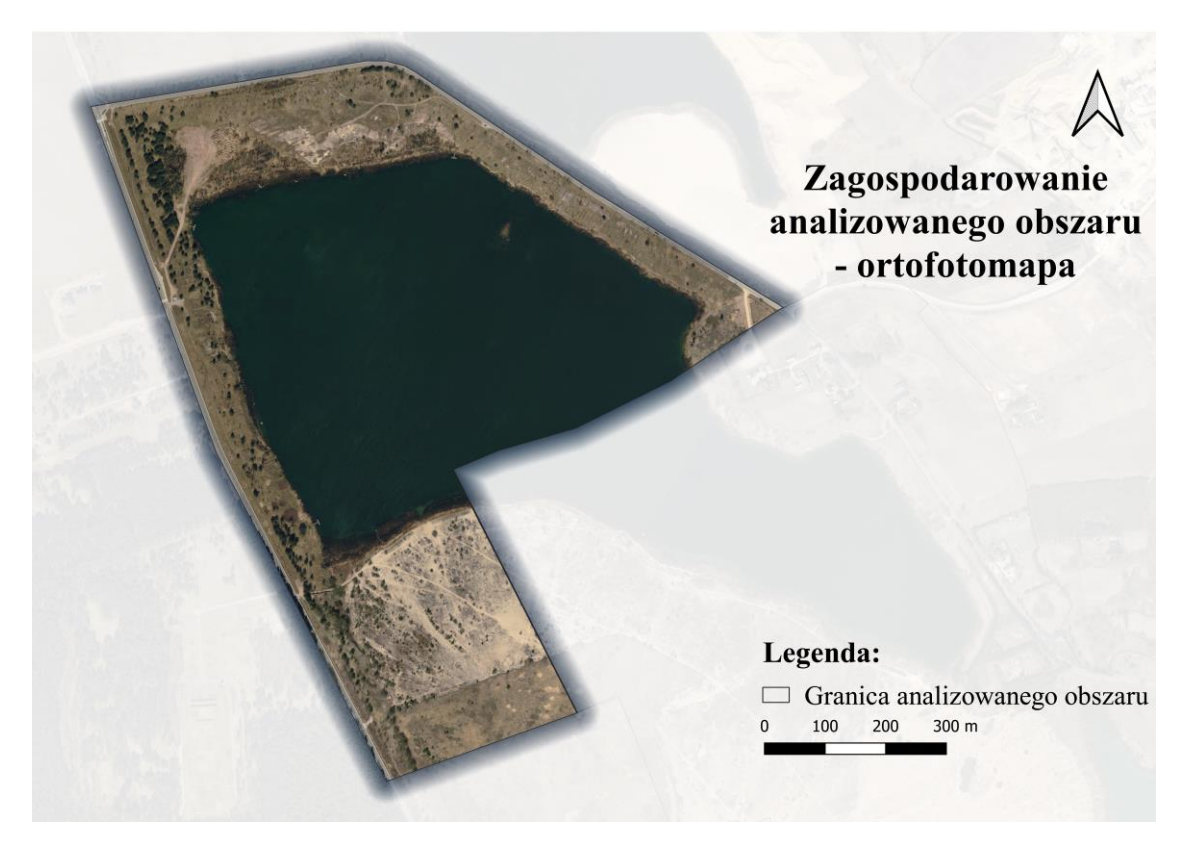

**Rysunek 4.2.** Aktualne zagospodarowanie analizowanego obszaru – ortofotomapa. *Źródło: Opracowanie własne – QGIS*

Analizowany obszar objęty jest miejscowym planem zagospodarowania przestrzennego. Tekst planu stanowi Uchwała nr XXIV/301/2016 Rady Miejskiej w Suwałkach z dnia 26 października 2016 r. w sprawie miejscowego planu zagospodarowania przestrzennego terenów pożwirowych – zbiornik Sobolewo w Suwałkach.

Zgodnie z zapisami miejscowego planu zagospodarowania przestrzennego obszar podjęty analizie zajmuje powierzchnię ok. 67,3 ha i określony jest na rysunku planu, stanowiącym załącznik do Uchwały nr XXIV/201/2016 Rady miejskiej w Suwałkach z dnia 26 października 2016 r.

Zgodnie z art. 5. pkt 1 powyższej ustawy na obszarze planu znajdują się: tereny dróg publicznych (KD-Z), teren usług sportowo – rekreacyjnych (US-ZP), teren wód śródlądowych (WS), teren zieleni nieurządzonej (ZN) oraz teren urządzeń elektromagnetycznych (E).

#### <span id="page-25-0"></span>**4.2. Proces powstawania**

Propozycję zagospodarowania przestrzennego wyeksploatowanej żwirowni zbiornik wodny Sobolewo wykonano na istniejącym załączniku graficznym do uchwały nr XXIV/301/2016 Rady Miejskiej w Suwałkach z dnia 26 października 2016 r. w sprawie miejscowego planu zagospodarowania przestrzennego terenów pożwirowych – zbiornik Sobolewo w Suwałkach, po dokonaniu analizy zapisów planu, który przedstawiony jest na rysunku 4.3.

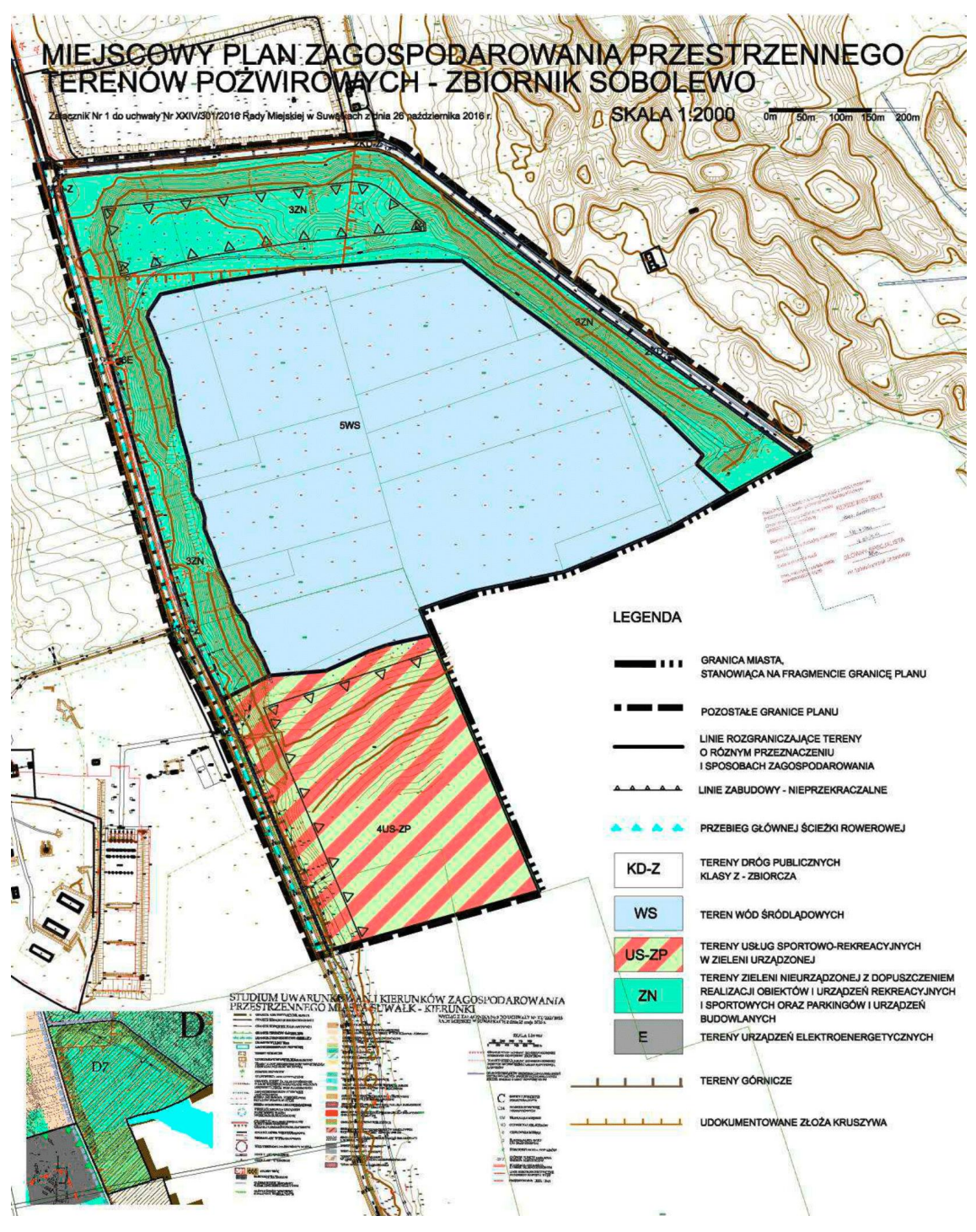

**Rysunek 4.3.** Załącznik graficzny miejscowego planu zagospodarowania przestrzennego terenów pożwirowych – zbiornik Sobolewo.

*Źródło: Uchwała nr XXIV/301/2016 Rady Miejskiej w Suwałkach z dnia 26 października 2016 r. w sprawie miejscowego planu zagospodarowania przestrzennego terenów pożwirowych – zbiornik Sobolewo w Suwałkach*

Załącznik graficzny umieszczono w programie Unity w skali 1:1 oraz dokonano odwzorowania istniejącego teren. Zagospodarowano część obszaru należącego w projekcie planu do funkcji terenu US- ZP (terenu usług sportowo - rekreacyjnych w zieleni urządzonej). Modele 3D zaczerpnięto ze sklepów należących do unity - Asset Store oraz SketchUp - 3D Warehouse.

Na obszarze podjętym zagospodarowaniu znalazły się obiekty tj. plac zabaw z obiektami zapewniającymi bezpieczną zabawę, przyrządy do ćwiczeń na świeżym powietrzu tzw. "siłownia pod chmurką", boiska do gry w siatkówkę oraz koszykówkę z trybunami, jak i stoły do gry w tenisa stołowego, dodatkowo zapewniono miejsca do postoju rowerów oraz obszary z ławkami i stołami dające możliwość piknikowania i odpoczynku. Obszar posiada również ławki umieszone przy chodniku, oświetlenie w postaci latarni w celu poprawy widoczności i bezpieczeństwa po zmroku oraz niezbędne kosze na śmieci w celu utrzymania czystości projektowanego terenu. Obszar ten dopełniają krzewy oraz drzewa stanowiąc pełną kompozycję urbanistyczną. Z placu zabaw może korzystać wiele osób, stanowi go duży obszar posiadający wiele elementów składowych, m.in. piaskownice, zjeżdżalnie, karuzele, domki, jak i ławki rodzicom. Dopełnieniem do projektowanego obszaru jest duży obszar stanowiący plaże znajdującą się w południowej części zbiornika wodnego. Obszar ten posiada dwa pomosty oraz dwie wieże ratownicze dla ratowników wodnych w celu zapewnienia bezpieczeństwa osób korzystających z akwenu. Dodatkowo plaża posiada wyznaczone strefy do gry w siatkówkę plażową oraz leżaki i parasole do spokojnego wypoczynku. Na rysunkach 4.4. – 4.10. przedstawiono wizualizację propozycji zagospodarowania analizowanego obszaru.

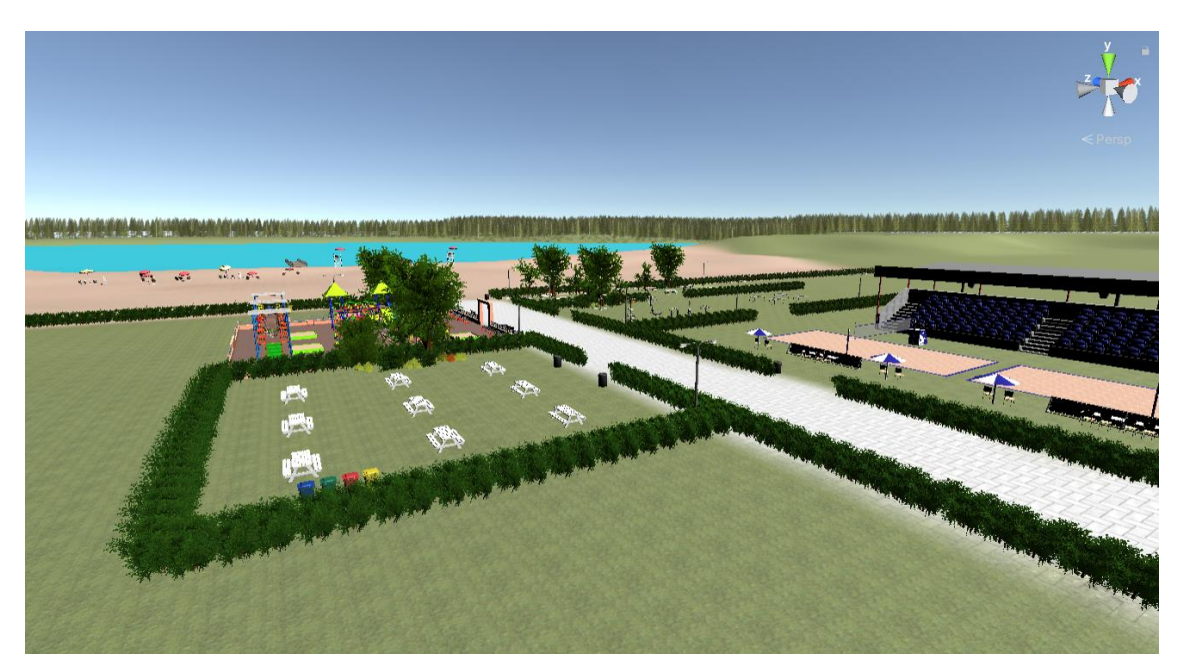

**Rysunek 4.4.** Wizualizacja zagospodarowania. *Źródło: Opracowanie własne*

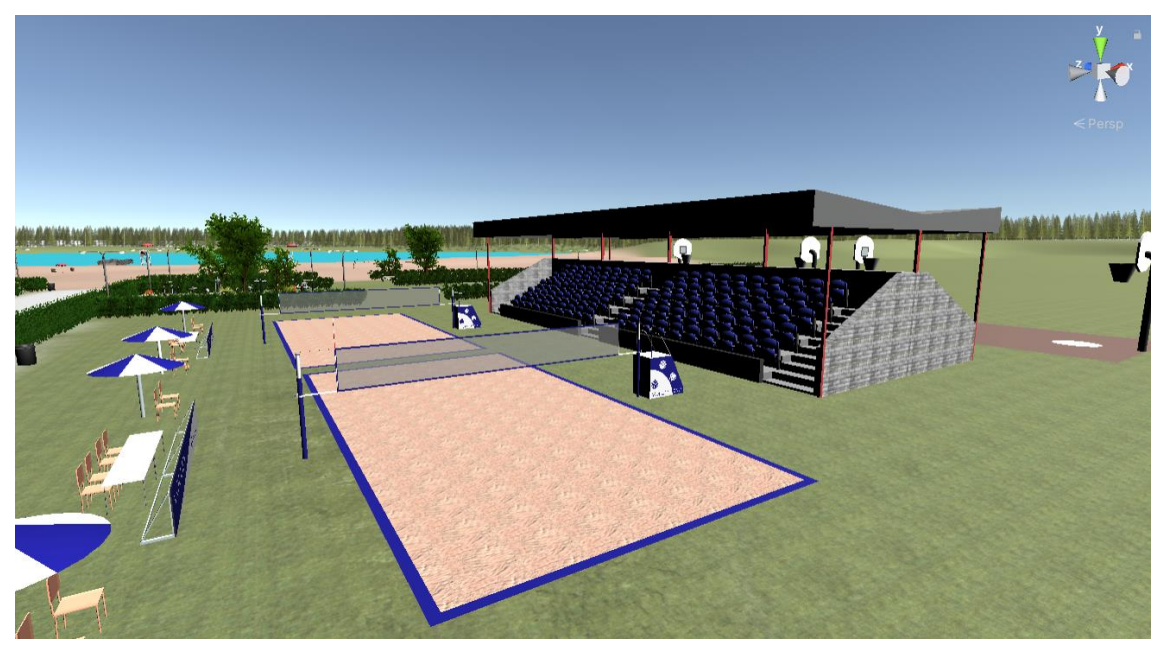

**Rysunek 4.5.** Wizualizacja zagospodarowania. *Źródło: Opracowanie własne*

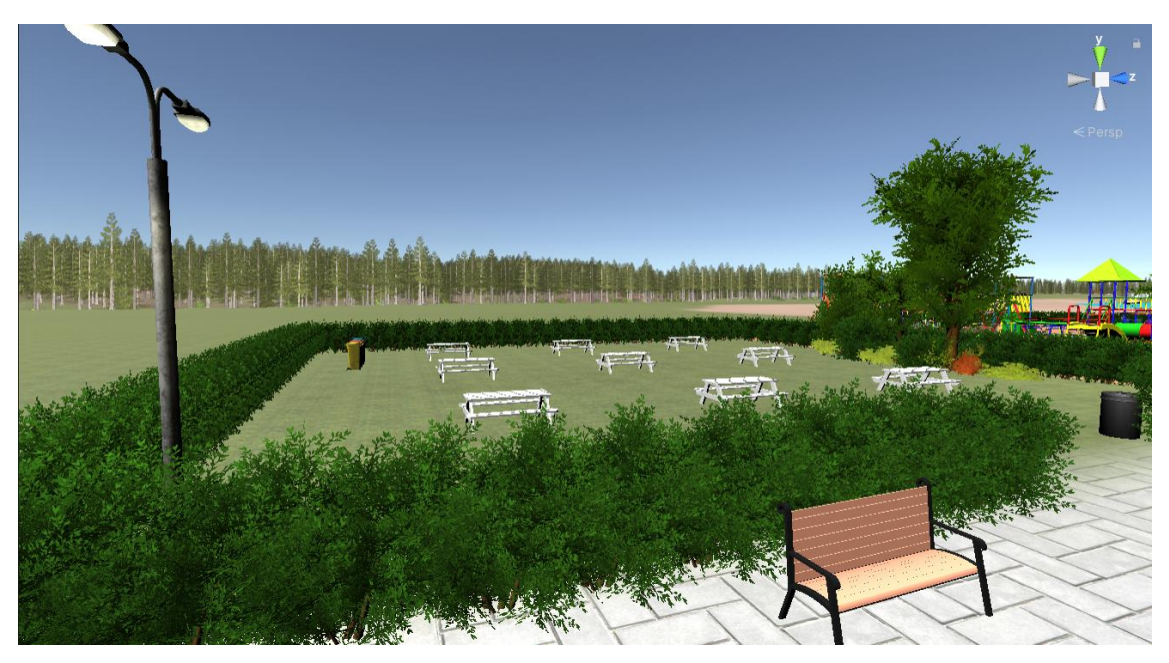

**Rysunek 4.6.** Wizualizacja zagospodarowania. *Źródło: Opracowanie własne*

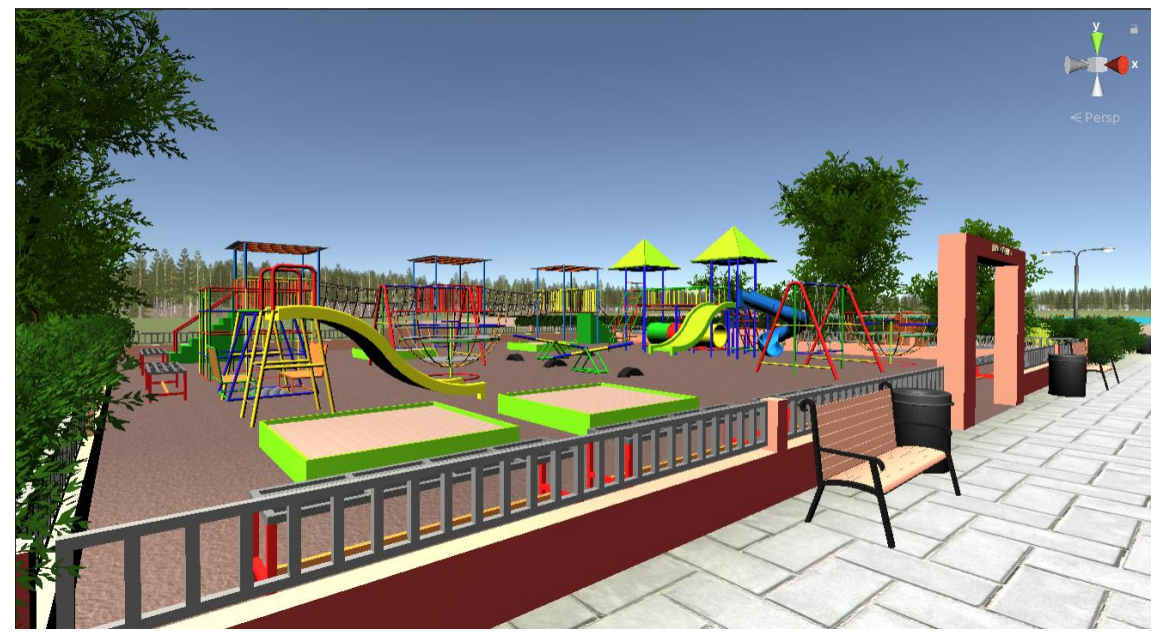

**Rysunek 4.7.** Wizualizacja zagospodarowania. *Źródło: Opracowanie własne*

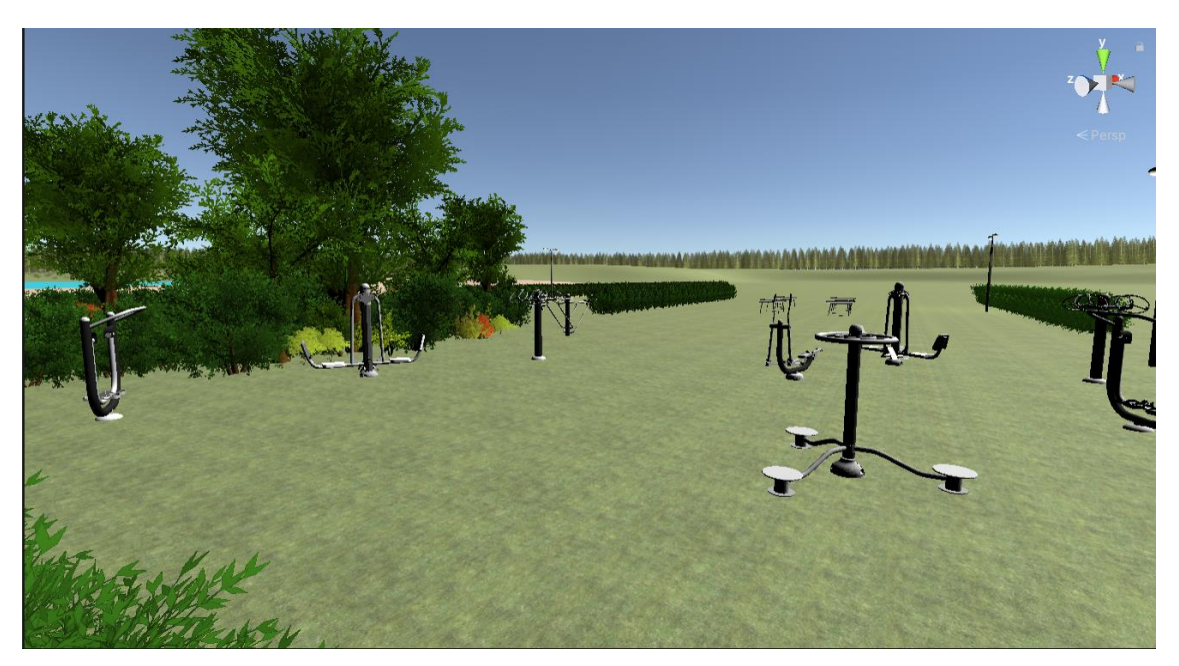

**Rysunek 4.8.** Wizualizacja zagospodarowania. *Źródło: Opracowanie własne* 

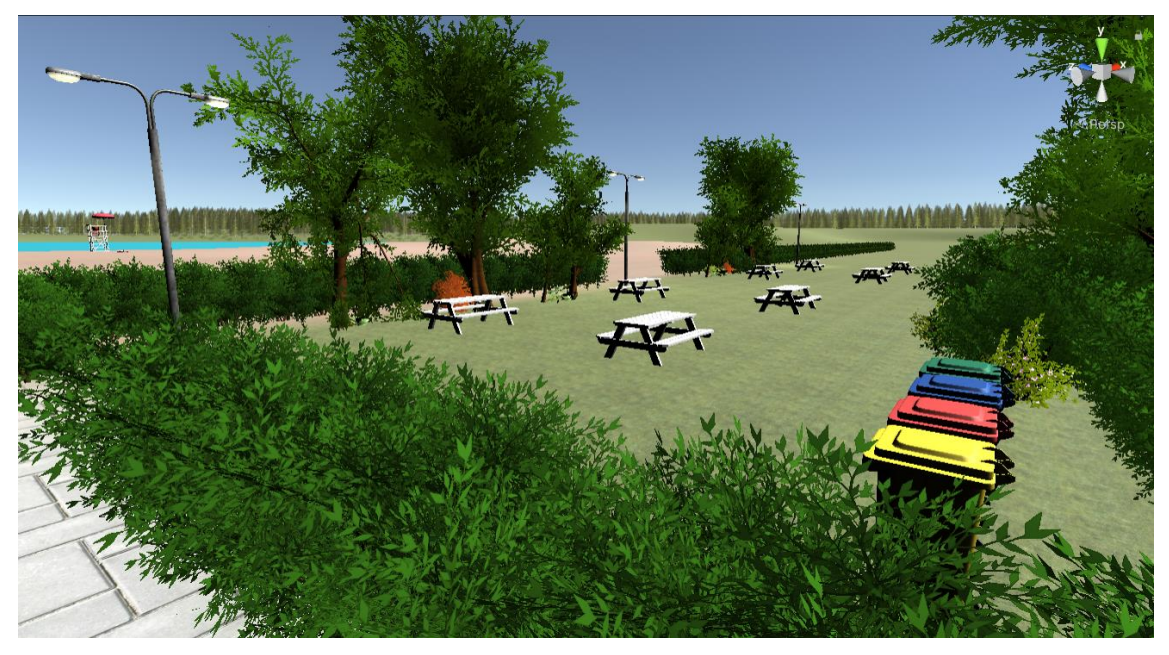

**Rysunek 4.9.** Wizualizacja zagospodarowania. *Źródło: Opracowanie własne*

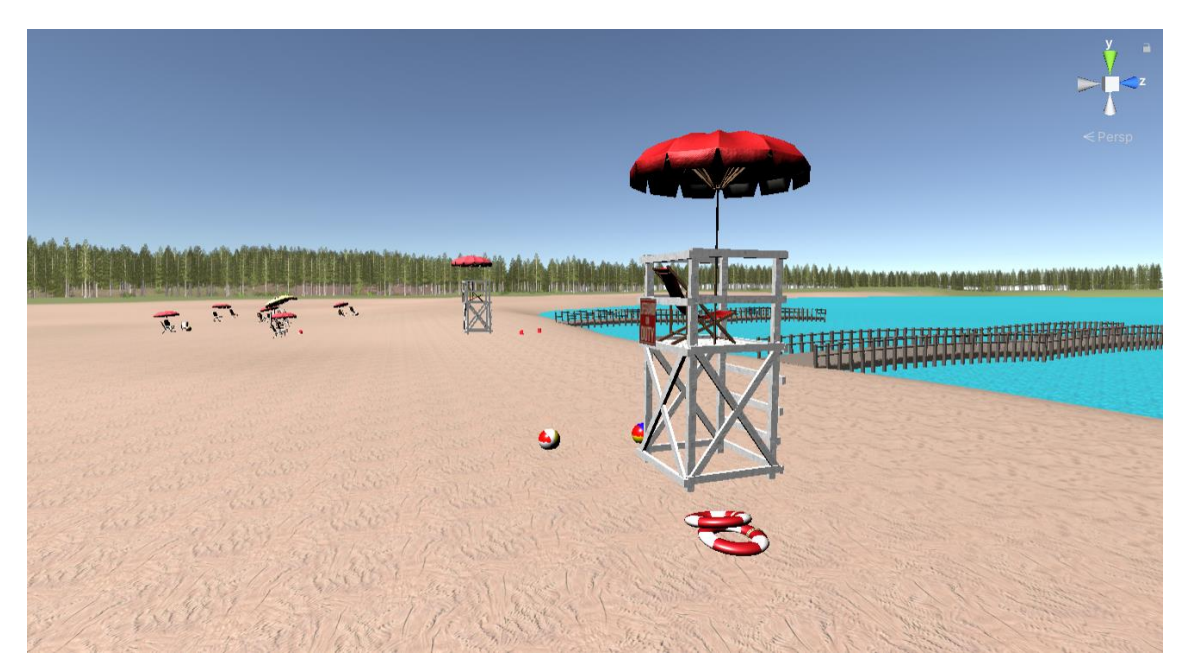

**Rysunek 4.10.** Wizualizacja zagospodarowania. *Źródło: Opracowanie własne*

#### <span id="page-31-0"></span>**4.3. Programowanie aplikacji**

W celu stworzenia aplikacji należało zaimportować Android JDK, Android SDK oraz Android NDK. Paczki umieszczone i dostępne są dla każdego na stronie internetowej Androida. Paczki te dały możliwość umieszczenia projektu zagospodarowania w środowisku VR. W projekcie zastosowano funkcje kolizji, aby kamera poruszała się zgodnie z wysokością terenu oraz podstawowe prawa fizyki.

Rysunek 4.11. ukazuje fotorelacje z procesu testów aplikacji, w którym użyto gogli marki Qilive i wymaganego do niego urządzenia z systemem Android 4.4 "KitKat" (poziom API 19).

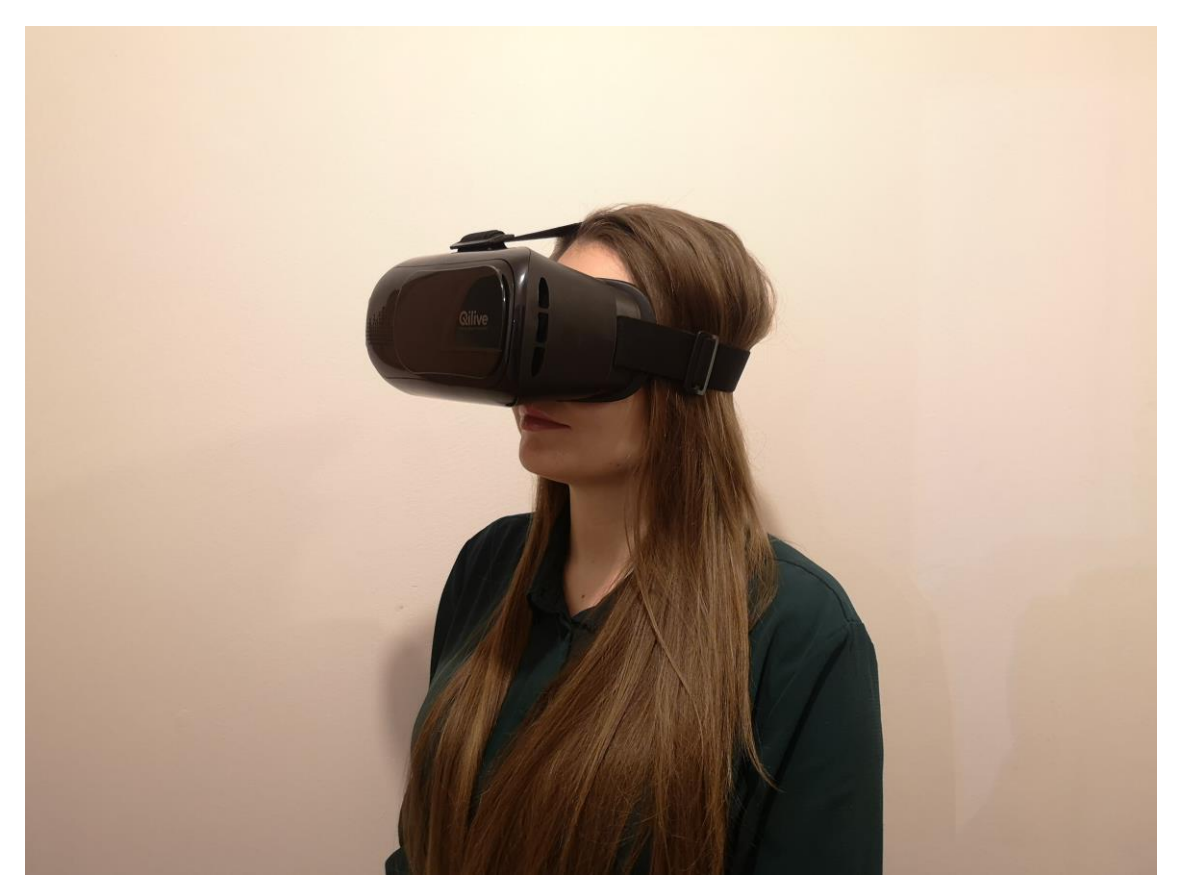

Rysunek 4.11. Fotorelacja z procesu testów aplikacji "Architekt VR". *Źródło: Opracowanie własne*

#### <span id="page-32-0"></span>**4.4. System poruszania się**

Możliwość poruszania się zapewnił skrypt napisany w języku C# w programie Visual Studio, przedstawiony na rysunku 4.12., który zajmuje 35 linijek kodu. W zaimplementowanym skrypcie o nazwie VRLookWalk wprowadzono zmienne tj. przechowywująca główną kamerę i przechowywującą postać, kąt patrzenia oraz prędkość. Po kliknięciu start program odnajduje obiekt przechowywujący komponent CharacterController i wyświetla obraz przedstawiony na rysunkach 4.13. oraz 4.14. przenosząc użytkownika w wirtualną rzeczywistość. Aby poruszyć się do przodu należy opuścić wzrok do kąta 20 stopni. Jeśli warunek kąta jest spełniony wówczas postać porusza się o wektor pomnożony przez prędkość. Aby przerwać poruszanie się należy podnieść wzrok na wysokość powyżej 20 stopni. Funkcję tę spełnia wiersz 8 skryptu poruszania się przedstawiony na rys. 4.12.

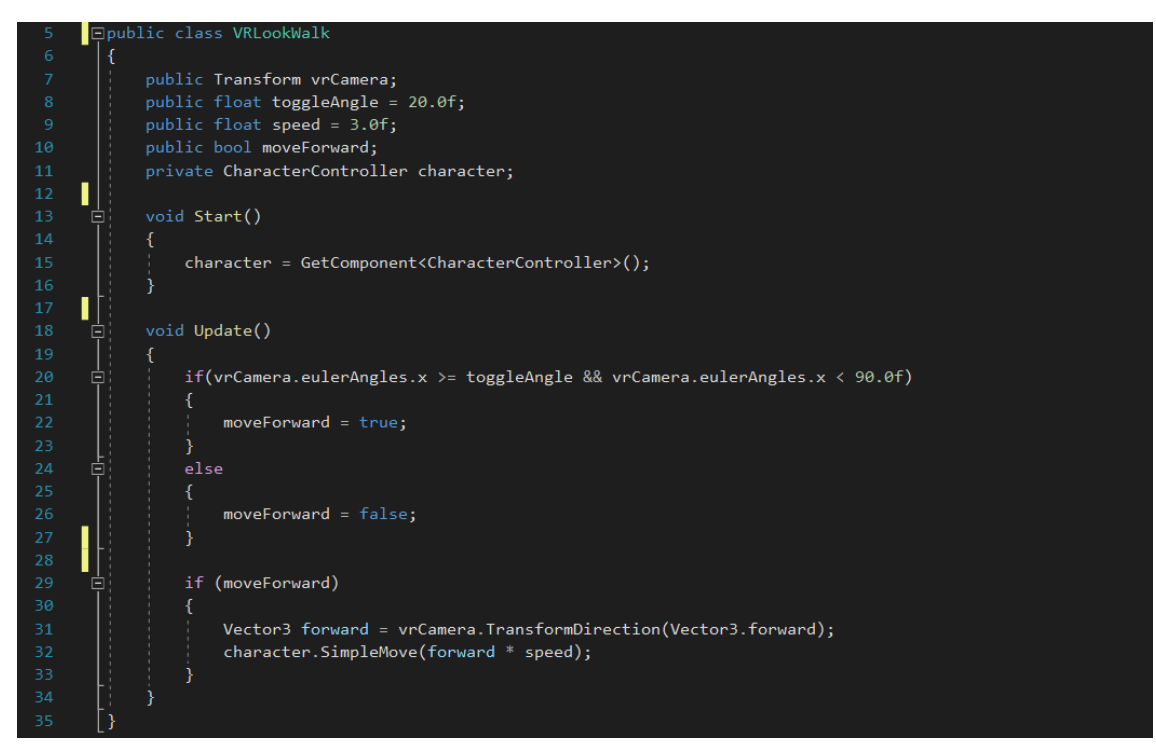

**Rysunek 4.12.** Skrypt poruszania się napisany w C#.

*Źródło: Opracowanie własne*

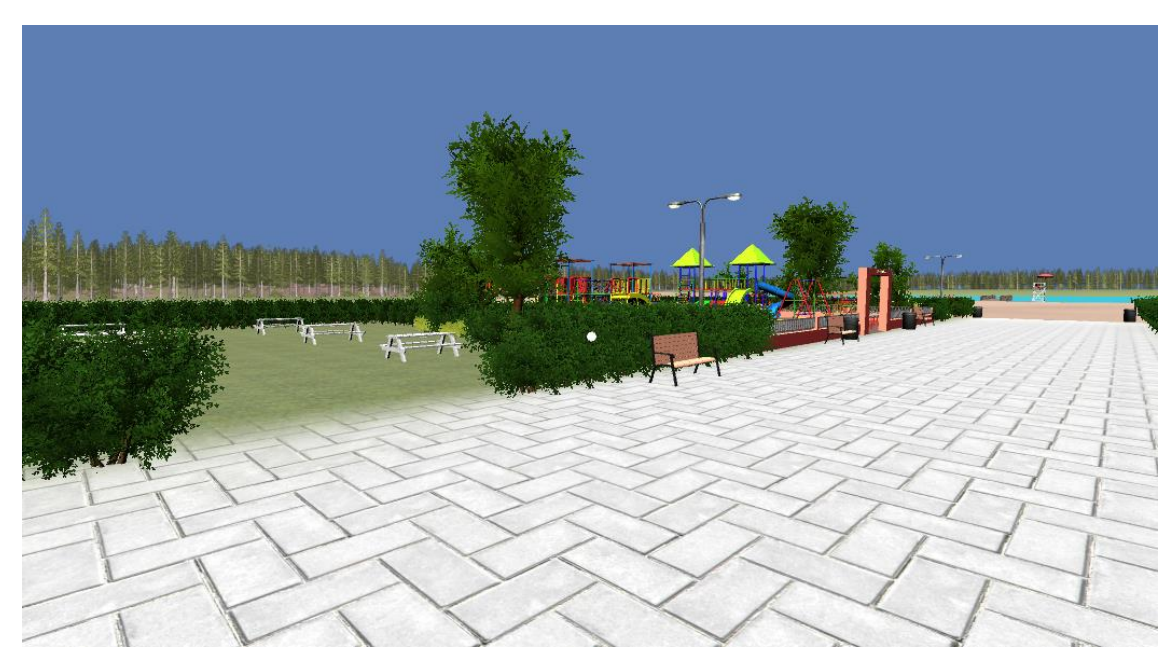

**Rysunek 4.13.** Widok VR. *Źródło: Opracowanie własne*

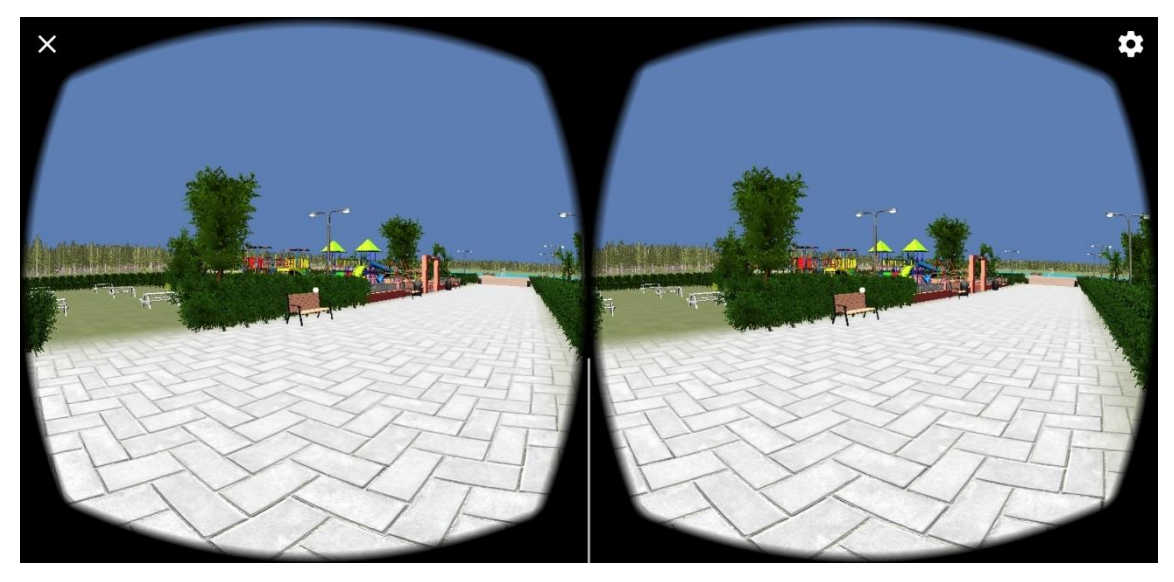

**Rysunek 4.14.** Widok VR na urządzeniu mobilnym. *Źródło: Opracowanie własne*

## <span id="page-35-0"></span>**5. INSTRUKCJA URUCHOMIENIA APLIKACJI**

#### <span id="page-35-1"></span>**5.1. Niezbędne oprogramowanie**

Do prawidłowego użytkowania aplikacji w VR niezbędne są okulary i urządzenie z systemem android w wersji 4.4 "KitKat" (poziom API 19) oraz swobodna przestrzeń do bezpiecznego poruszania się użytkownika. Dodatkowo należy zainstalować na urządzeniu aplikację "Architekt VR" dostępną pod adresem: https://tiny.pl/r1g9x, która zajmuje 115 MB.

#### <span id="page-35-2"></span>**5.2. Proces uruchomienia**

Należy stanąć w wolnej i bezpiecznej przestrzeni, uruchomić aplikację i podłączyć urządzenie zgodnie z instrukcją posiadanego modelu okularów. Następnie należy założyć okulary. Aby poruszać się po wirtualnym świecie należy opuścić głowę na 20 stopni nad poziomem terenu, aby przerwać proces poruszania się na przód należy podnieść wzrok powyżej 20 stopni.

#### <span id="page-35-3"></span>**5.3. Opuszczenie aplikacji**

Aby bezpiecznie i prawidłowo opuścić aplikację należy zdjąć okulary z głowy, odłączyć urządzenie od sprzętu i wyłączyć aplikacje.

## <span id="page-36-0"></span>**6. ROZWÓJ APLIKACJI**

Jedną z możliwości rozwoju jest wprowadzenie interakcji za pomocą kontrolerów w VR. Specjalne menu pozwoli aktywnie edytować obiekty np. zmienić kształt, wielkość, położenie, strukturę, kolor komponentów itd., a wprowadzona funkcja mierzenia pozwoli na sprawdzenie wymiarów i odległości poszczególnych obiektów. Funkcje te pozwalają na wejście na kolejny poziom projektowania, dając jeszcze większe możliwości analizy projektu oraz unikanie niepożądanych konfliktów z większym prawdopodobieństwem. Dodatkowo, aby skuteczniej oddziaływać na odbiorcę, żeby mógł on prawidłowo i w pełni zrozumieć wizję autora projektu możliwe jest wyświetlanie tekstu na wykreowanym obrazie wraz z trybem lektora. Opcja ta pozwala na wprowadzenie użytkownika przez projektanta do analizowanego obszaru w projekcie, np. przedstawienia cech fizyczno – geograficznych terenu, tj. położenie geograficzne, rzeźba terenu, warunki klimatyczne i glebowe, występowanie form ochrony przyrody, oraz opis każdego komponentu, np. podanie wymiarów i innych paramentów technicznych, funkcji jaką spełnia dany obiekt itp. Wstawienie ścieżki dźwiękowej odwzorowującej analizowany obszar przyczyni się do jeszcze bardziej realistycznych doznań.

Takie modyfikacje mogą pomóc zaoszczędzić czas, a wykrywanie błędów i konfliktów przestrzennych na etapie projektowania pozwoli uniknąć niepożądanych skutków, które mogłyby być bardzo kosztowne do naprawy w rzeczywistości.

Aplikacja "Architekt VR" możliwa jest do umieszczenia w sklepie Google Play – internetowym sklepie Google z ogromną ilością aplikacji różnego typu. Zabieg ten ułatwi dostęp do pliku instalacyjnego, pobieranie z użyciem tej platformy jest intuicyjne i szybkie.

### <span id="page-37-0"></span>**7. PODSUMOWANIE**

Wizualizacja zagospodarowania terenu dała możliwość lepszego, dogodniejszego oraz szerszego sposobu przedstawienia walorów zaproponowanych rozwiązań. Technologia ta pozwala przeanalizować bieżącą koncepcję, jak i rozwiązania możliwe do zaprojektowania, co wpływa na lepsze projektowanie, kontrolowanie przestrzeni oraz wykonanie odpowiednich analiz i prezentacji. Odbiorca zakładając gogle doświadcza propozycji przestrzennych rozwiązań przy zachowaniu proporcji, skali, struktury przestrzennej, jak i materiałów oraz zmieniającego się położenia słońca i pór roku. Wizualizacja 2D poparta nawet tekstem nie wpływa na obserwatora tak intensywnie, jak wizualizacja 3D, a technologia wirtualnej rzeczywistości daje jeszcze większe doznania. Zaletą VR jest mobilność, która pozwala na wizualizacje w każdym miejscu i z każdego miejsca, a sam proces prezentacji stanowi jedno z najbardziej efektywnych form wizualizacji. Brak konieczności bycia w danym miejscu, dzięki wizualizacji VR jest ułatwieniem w procesie konsultacji w sytuacjach, gdy jest to utrudnione m.in. podczas panującej w obecnym czasie pandemii wywołanej wirusem COVID-19 i wprowadzonych w związku z nią obostrzeń i ograniczeń. Współczesne zastosowania VR w różnych dziedzinach udowadnia, że wirtualna rzeczywistość to ogromny potencjał i wiele możliwości, które dobrze wykorzystane potrafią przynieść wiele korzyści, również w dziedzinie projektowania i zarządzania przestrzenią.

Rzeczywistość wirtualna rozwija się prężnie, daje coraz więcej możliwości, jest coraz bardziej powszechna i dostępna. Możliwa jest również edycja użytych komponentów – przesuwanie, zmienianie kształtów czy kolorów, co daje jeszcze większe możliwości i korzyści podczas konsultacji. Technologia VR może oddziaływać nie tylko na zmysł wzroku, ale również na zmysł słuchu.

## <span id="page-38-0"></span>**8. LITERATURA**

BRYSON S. 2013. Virtual reality: A definition history-a personal essay. arXiv preprint arXiv:1312.4322.

CHMIELEWSKI J. 2001. *Teoria urbanistyki w projektowaniu i planowaniu miast*. Oficyna Wydawnicza Politechniki Warszawskiej, Warszawa.

DOBEK-OSTROWSKA B. 2004. *Podstawy komunikowania społecznego*, Wrocław, s. 18.

KAYNE R. 2014. *What is the Difference Between a Static and Dynamic Virtual World*.

KORNIEJENKO K. 2018. *Wykorzystanie wirtualnej rzeczywistości jako nowoczesnego narzędzia wsparcia w kształceniu inżynierów*. Zeszyty Naukowe Wydziału Elektrotechniki i Automatyki Politechniki Gdańskiej.

KOTLER Ph., ARMSTRONG G., SAUNDERS J., WONG V., 2002. *Marketing. Podręcznik europejski*, PWE, s. 828.

KUCIŃSKI K. 2004. *Geografia ekonomiczna. Zarys teoretyczny.* Szkoła Główna Handlowa w Warszawie.

ŁOSIEWICZ M. 2009. *Rola obrazu w komunikacji społecznej*, red. A. Obrębska, Łódź.

MCQUAIL Denis 2007. Teoria komunikowania masowego. Warszawa , s. 36.

NOWAK E., BUCZKOWSKI K. 1997. *Topologia obrazów kartograficznych*. Materiały Sympozjum naukowego "Kartografia a Systemy Informacji Przestrzennej" GUGiK, Komitet Geodezji PAN, SGP, Warszawa.

OCIEPA-KUBICKA A. 2014. *Rola planowania przestrzennego w zarządzaniu ochroną środowiska*. Inżynieria i Ochrona Środowiska, 17, s. 1.

PAN Z., Cheok A. D., Yang H., Zhu J., Shi J. 2006. *Virtual reality and mixed reality for virtual learning environments*. Computers & graphics, 30(1), s. 20-28.

PEŁKA Ł., PODSTAWKA Ł., SZYMCZYK T. 2019. *Analiza porównawcza gogli do VR*. Journal of Computer Sciences Institute, 10, str 36 – 37.

ROBLES-DE-LA-TORRE G. 2008. *Principles of haptic perception in virtual environments*. In Human haptic perception: Basics and applications (pp. 363-379). Birkhäuser Basel.

WRÓBLEWSKA D. 2016. *Miejscowy plan zagospodarowania przestrzennego*, s. 10.

ZAKRZEWSKA B. 2019. *Zrównoważony rozwój a jakość życia*. Autobusy: technika, eksploatacja, systemy transportowe, 20.

## <span id="page-39-0"></span>**9. AKTY PRAWNE**

Konstytucja Rzeczypospolitej Polskiej z dnia 2 kwietnia 1997r. Dz. U. z 1997 r. Nr 78, poz. 483 z późn. zm.

Ustawa z dnia 27 kwietnia 2001 r. *Prawo ochrony środowisk*a. Dz. U. z 2001 r. nr 62, poz. 627 z późn. zm.

Ustawa z dnia 27 marca 2003 r. *o planowaniu i zagospodarowaniu przestrzennym*. Dz. U. z 2003 r. nr 80 poz. 717 z późn. zm.

Uchwała nr XXIV/301/2016 Rady Miejskiej w Suwałkach z dnia 26 października 2016 r. *w sprawie miejscowego planu zagospodarowania przestrzennego terenów pożwirowych – zbiornik Sobolewo w Suwałkach.*

# <span id="page-40-0"></span>**10. STRONY INTERNETOWE**

https://geoportal360.pl/blog/geoportal-krajowy-co-zawiera-do-czego-sluzy, 2020.12.11 https://gis-support.pl/co-to-jest-qgis, 2020.12.11 http://sketchup-polska.blogspot.com/p/sketchup.html, 2020.12.11 https://sketchup.com.pl, 2020.12.11 https://cgwisdom.pl/blog/sketchup-co-to-jest.html, 2020.12.11 https://www.akademiaprogramowania.pl/co-to-jest-unity-3d-i-do-czego-sluzy, 2020.12.11 https://pl.wikipedia.org/wiki/C\_Sharp, 2020.12.11 https://um.suwalki.pl, 2020.12.11

# <span id="page-41-0"></span>**11. SPIS RYSUNKÓW**

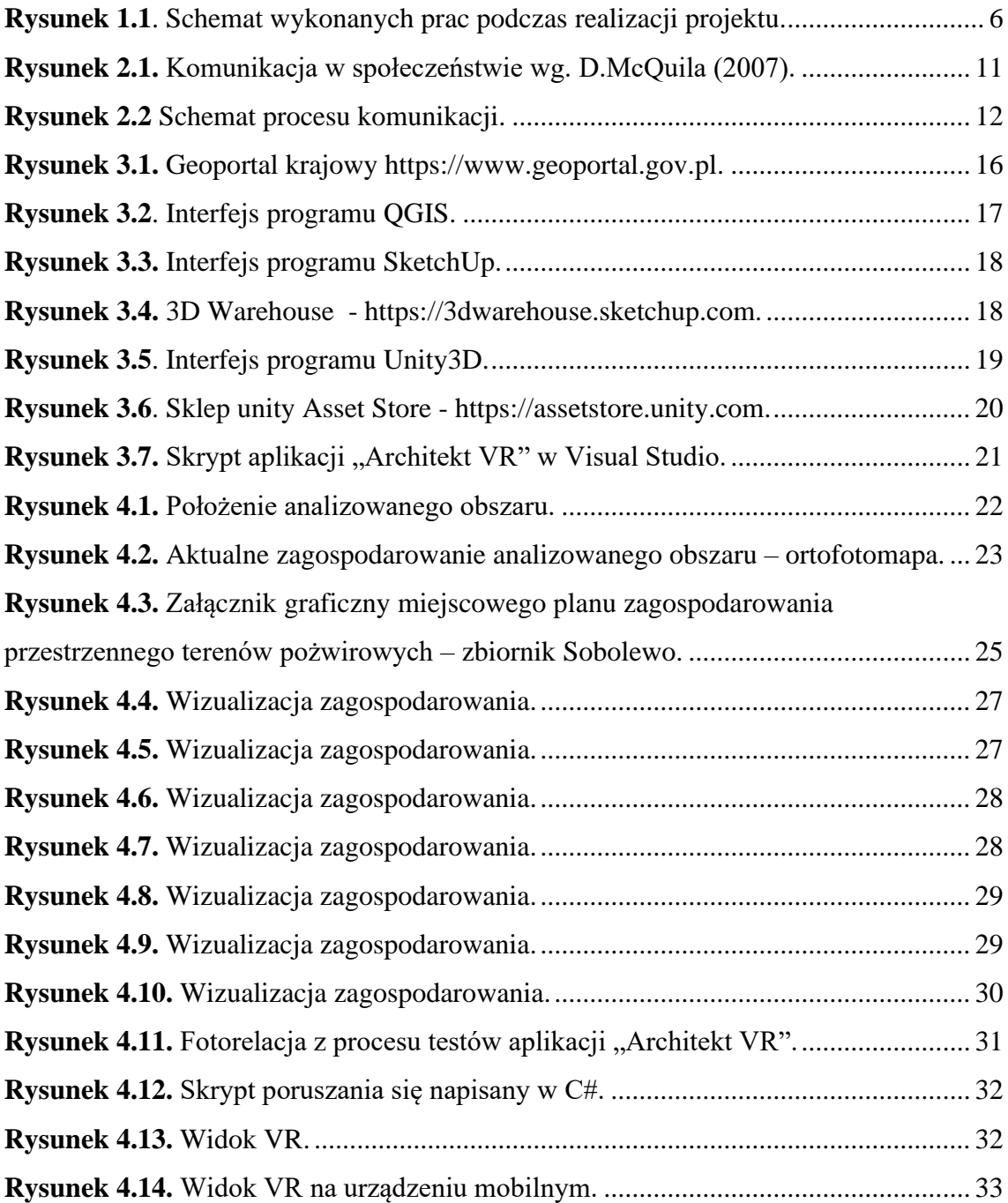

## <span id="page-42-0"></span>**12. WYKORZYSTANE GRAFIKI**

https://assetstore.unity.com/packages/3d/vegetation/plants/yughues-free-bushes-13168, 02.01.2021 r.

https://assetstore.unity.com/packages/3d/props/exterior/plastic-trash-bins-160771, 02.01.2021 r

[https://assetstore.unity.com/packages/3d/props/exterior/plastic-trash-bins-160771,](https://assetstore.unity.com/packages/3d/props/exterior/plastic-trash-bins-160771) 02.01.2021 r.

[https://assetstore.unity.com/packages/3d/waste-bin-73303,](https://assetstore.unity.com/packages/3d/waste-bin-73303) 02.01.2021 r.

[https://assetstore.unity.com/packages/3d/props/free-beach-essentials-asset-pack-131149,](https://assetstore.unity.com/packages/3d/props/free-beach-essentials-asset-pack-131149) 02.01.2021 r.

[https://assetstore.unity.com/packages/3d/props/exterior/street-lamps-165658,](https://assetstore.unity.com/packages/3d/props/exterior/street-lamps-165658) 02.01.2021 r.

[https://assetstore.unity.com/packages/2d/textures-materials/floors/floor-materials-pack](https://assetstore.unity.com/packages/2d/textures-materials/floors/floor-materials-pack-v-1-140435)[v-1-140435,](https://assetstore.unity.com/packages/2d/textures-materials/floors/floor-materials-pack-v-1-140435) 02.01.2021 r.

[https://assetstore.unity.com/packages/3d/vegetation/foliage-pack-free-66155,](https://assetstore.unity.com/packages/3d/vegetation/foliage-pack-free-66155) 02.01.2021 r.

[https://assetstore.unity.com/packages/2d/textures-materials/water/stylize-water-texture-](https://assetstore.unity.com/packages/2d/textures-materials/water/stylize-water-texture-153577)[153577,](https://assetstore.unity.com/packages/2d/textures-materials/water/stylize-water-texture-153577) 02.01.2021 r.

[https://assetstore.unity.com/packages/2d/textures-materials/nature/terrain-tools-sample](https://assetstore.unity.com/packages/2d/textures-materials/nature/terrain-tools-sample-asset-pack-145808)[asset-pack-145808,](https://assetstore.unity.com/packages/2d/textures-materials/nature/terrain-tools-sample-asset-pack-145808) 02.01.2021 r.

[https://assetstore.unity.com/packages/3d/environments/nature-starter-kit-2-52977,](https://assetstore.unity.com/packages/3d/environments/nature-starter-kit-2-52977) 02.01.2021 r.

[https://assetstore.unity.com/packages/2d/textures-materials/terrain-textures-pack-free-](https://assetstore.unity.com/packages/2d/textures-materials/terrain-textures-pack-free-139542)[139542,](https://assetstore.unity.com/packages/2d/textures-materials/terrain-textures-pack-free-139542) 02.01.2021 r.

[https://3dwarehouse.sketchup.com/model/538d36ef-13da-4509-a589](https://3dwarehouse.sketchup.com/model/538d36ef-13da-4509-a589-a8d4839eaf76/Playground) [a8d4839eaf76/Playground,](https://3dwarehouse.sketchup.com/model/538d36ef-13da-4509-a589-a8d4839eaf76/Playground) 02.01.2021 r.

[https://3dwarehouse.sketchup.com/model/47f61b84-5b1b-4c8e-bacb-](https://3dwarehouse.sketchup.com/model/47f61b84-5b1b-4c8e-bacb-299a3c8d2f2f/Amsterdam-Ping-Pong-Table-in-White-Sand-Concrete-by-Modloft)[299a3c8d2f2f/Amsterdam-Ping-Pong-Table-in-White-Sand-Concrete-by-Modloft,](https://3dwarehouse.sketchup.com/model/47f61b84-5b1b-4c8e-bacb-299a3c8d2f2f/Amsterdam-Ping-Pong-Table-in-White-Sand-Concrete-by-Modloft) 02.01.2021 r.

[https://3dwarehouse.sketchup.com/model/7a2bf638-c6f8-4d6c-97e0](https://3dwarehouse.sketchup.com/model/7a2bf638-c6f8-4d6c-97e0-a84fce61edc2/court) [a84fce61edc2/court,](https://3dwarehouse.sketchup.com/model/7a2bf638-c6f8-4d6c-97e0-a84fce61edc2/court) 02.01.2021 r.

[https://3dwarehouse.sketchup.com/model/8ed0e64c-40c0-4c2d-93c0-](https://3dwarehouse.sketchup.com/model/8ed0e64c-40c0-4c2d-93c0-3edd7d9ff471/WAIST) [3edd7d9ff471/WAIST,](https://3dwarehouse.sketchup.com/model/8ed0e64c-40c0-4c2d-93c0-3edd7d9ff471/WAIST) 02.01.2021 r.

[https://3dwarehouse.sketchup.com/model/8f0c9c25-2ce1-47eb-9ba7-](https://3dwarehouse.sketchup.com/model/8f0c9c25-2ce1-47eb-9ba7-35e1d4f46f30/HOCKEY) [35e1d4f46f30/HOCKEY,](https://3dwarehouse.sketchup.com/model/8f0c9c25-2ce1-47eb-9ba7-35e1d4f46f30/HOCKEY) 02.01.2021 r.

[https://3dwarehouse.sketchup.com/model/002fe0ad-3089-48d7-bfb5](https://3dwarehouse.sketchup.com/model/002fe0ad-3089-48d7-bfb5-fddb1103a3da/CLIMBER) [fddb1103a3da/CLIMBER,](https://3dwarehouse.sketchup.com/model/002fe0ad-3089-48d7-bfb5-fddb1103a3da/CLIMBER) 02.01.2021 r.

[https://3dwarehouse.sketchup.com/model/be080e9c-58f3-4e78-ac50](https://3dwarehouse.sketchup.com/model/be080e9c-58f3-4e78-ac50-dee0cda72142/BARS) [dee0cda72142/BARS,](https://3dwarehouse.sketchup.com/model/be080e9c-58f3-4e78-ac50-dee0cda72142/BARS) 02.01.2021 r.

https://3dwarehouse.sketchup.com/model/5a06b5f8-3a08-491f-830f-65dfd91a4ff0/EXTENSION, 02.01.2021 r.

[https://3dwarehouse.sketchup.com/model/e0e26511-c0fb-4c7b-920d-](https://3dwarehouse.sketchup.com/model/e0e26511-c0fb-4c7b-920d-12561c6134ba/WHEELS)[12561c6134ba/WHEELS,](https://3dwarehouse.sketchup.com/model/e0e26511-c0fb-4c7b-920d-12561c6134ba/WHEELS) 02.01.2021 r.

[https://3dwarehouse.sketchup.com/model/e5440281-1e45-47b4-8ce4-](https://3dwarehouse.sketchup.com/model/e5440281-1e45-47b4-8ce4-03a7fa8ee2af/Bike-rack-set) [03a7fa8ee2af/Bike-rack-set,](https://3dwarehouse.sketchup.com/model/e5440281-1e45-47b4-8ce4-03a7fa8ee2af/Bike-rack-set) 02.01.2021 r.

[https://3dwarehouse.sketchup.com/model/u3686df2d-46ee-4195-9d41-](https://3dwarehouse.sketchup.com/model/u3686df2d-46ee-4195-9d41-3432cbf245a3/Beach-Volleyball-Court) [3432cbf245a3/Beach-Volleyball-Court,](https://3dwarehouse.sketchup.com/model/u3686df2d-46ee-4195-9d41-3432cbf245a3/Beach-Volleyball-Court) 02.01.2021 r.

[https://3dwarehouse.sketchup.com/model/3ffd22a15d5be3ebd39eb2dabc97e7c3/Bench,](https://3dwarehouse.sketchup.com/model/3ffd22a15d5be3ebd39eb2dabc97e7c3/Bench) 02.01.2021 r.

[https://3dwarehouse.sketchup.com/model/41579ff7fe695800e0c8359faeb78bbe/bridge,](https://3dwarehouse.sketchup.com/model/41579ff7fe695800e0c8359faeb78bbe/bridge) 02.01.2021 r.

[https://3dwarehouse.sketchup.com/model/55da32aadde94f7b4349f9357cb307c/Small-](https://3dwarehouse.sketchup.com/model/55da32aadde94f7b4349f9357cb307c/Small-Stand)[Stand,](https://3dwarehouse.sketchup.com/model/55da32aadde94f7b4349f9357cb307c/Small-Stand) 02.01.2021 r.